# Notice d'accompagnement de la solution DPNI VeriSeq

### DESTINÉ AU DIAGNOSTIC IN VITRO UNIQUEMENT

## Utilisation prévue

La solution DPNI VeriSeq est un test diagnostique *in vitro* conçu pour être utilisé comme un test de dépistage fondé sur le séquençage pour détecter les aneuploïdies fœtales à partir d'échantillons de sang entier périphérique maternel de femmes enceintes d'au moins 10 semaines. Elle fournit de l'information sur les cas d'aneuploïdie des chromosomes 21, 18, 13, X et Y. Elle ne doit pas être utilisée comme l'unique fondement d'un diagnostic ou d'autres décisions sur la prise en charge de la grossesse.

La solution DPNI VeriSeq comprend les éléments suivants : le gestionnaire de flux de travail DPNI VeriSeq pour le système Microlab STAR DPNI VeriSeq, les trousses de préparation d'échantillons DPNI VeriSeq et le serveur sur site VeriSeq avec le logiciel de test DPNI VeriSeq.

## Résumé et explication du test

Les anomalies chromosomiques fœtales, particulièrement l'aneuploïdie, soit un nombre anormal de chromosomes, sont une cause fréquente d'infertilité, d'anomalies congénitales, de retard de développement et de déficiences intellectuelles. L'aneuploïdie touche environ une naissance vivante sur 300, et les fausses couches et les mortinaissances affichent des taux d'aneuploïdie plus élevés que celui-ci<sup>1,2</sup>. Jusqu'à récemment, il existait deux types de tests prénataux pour ces troubles : les tests diagnostiques ou le dépistage au moyen de marqueurs multiples. Les tests diagnostiques comprennent des interventions effractives, comme l'amniocentèse ou l'échantillonnage des villosités choriales. Ces tests diagnostiques sont considérés comme les méthodes de détection d'aneuploïdie les plus précises. Cependant, ils sont associés à un risque d'interruption de grossesse de l'ordre de 0,11 % à 0,22 % $^3\!\!$ . Les dépistages traditionnels à marqueurs multiples ne comportent aucun risque d'interruption de grossesse puisqu'ils sont non effractifs, mais ils sont moins précis que les tests diagnostiques. Les taux de détection de la trisomie 21 varient de 69 à 96 % selon le dépistage choisi, l'âge maternel et l'âge gestationnel au moment du dépistage<sup>4</sup>. Fait important, ces dépistages ont des taux de faux positifs d'environ 5 %, ce qui peut mener à l'exécution d'un test diagnostique effractif de confirmation et exposer ainsi la grossesse à un risque d'interruption $\rm ^4.$ 

Il est possible de détecter avec un taux d'exactitude élevé les aneuploïdies fœtales pour les chromosomes 21, 18, 13, X et Y au moyen du dépistage prénatal non invasif (DPNI) grâce au séquençage du génome entier de l'ADN acellulaire tiré du plasma maternel à 10 semaines de gestation ou plus tard. Une méta-analyse récente de multiples études cliniques a révélé que les taux de détection regroupés pondérés et les spécificités de la trisomie 21 et de la trisomie 18 dans les grossesses simples étaient les suivants : trisomie 21, 99,2 % et 99,91 % et trisomie 18, 96,3 % et 99,87 %, respectivement $^5\!.$ 

Étant donné la réduction considérable des taux de faux positifs avec le DPNI comparativement au dépistage traditionnel à marqueurs multiples, de nombreuses organisations professionnelles médicales se sont prononcées favorablement sur plusieurs indications pour employer le DPNI.

Plus particulièrement, l'International Society for Prenatal Diagnosis, l'American College of Obstetricians and Gynecologists (ACOG), la Society for Maternal Fetal Medicine (SMFM), l'American College of Medical Genetics and Genomics (ACMG), l'European Society of Human Genetics et l'American Society of Human Genetics appuient le fait d'offrir le DPNI à toutes les femmes enceintes<sup>6</sup>. La consultation avant un test, le consentement éclairé et les tests diagnostiques pour confirmer un résultat positif d'un dépistage de l'ADN acellulaire sont recommandés<sup>7</sup>.

Une étude suggère que l'emploi du DPNI comme un dépistage primaire pour toutes les grossesses pourrait mener à une réduction de 89 % du nombre d'interventions effractives de confirmation $^8\!$ 

La solution actuelle DPNI VeriSeq est un test diagnostique in vitro non effractif qui s'appuie sur le séquençage du génome entier des fragments d'ADN acellulaire issus d'échantillons de sang entier maternel périphérique de femmes enceintes d'au moins 10 semaines pour détecter les aneuploïdies fœtales des chromosomes 21, 18, 13, X et Y.

## Principes procéduraux

La solution DPNI VeriSeq est une solution automatisée pour effectuer des tests DPNI en laboratoire, lesquels regroupent la préparation automatisée d'échantillons et l'analyse des données de séquençage. Les trousses de préparation d'échantillons DPNI VeriSeq sont des réactifs spécialisés utilisés en combinaison avec le système Microlab STAR DPNI VeriSeq pour préparer des lots de 48 ou de 96 échantillons pour le séquençage nouvelle génération. Un logiciel spécialisé, soit le logiciel de test DPNI VeriSeq analyse les données sur le génome entier et sur le séquençage à lecture appariée et il produit un rapport.

Le flux de travail se compose des étapes suivantes : collecte des échantillons, isolation du plasma, extraction d'ADN acellulaire, préparation de librairies, quantification de librairies, regroupement de librairies, séquençage et analyse. Ces étapes sont décrites en détail ci-dessous.

- **Collecte des échantillons** : De 7 à 10 ml de sang entier maternel périphérique sont recueillis dans une éprouvette de prélèvement de sang Cell-Free DNA BCT de marque Streck, laquelle prévient la lyse cellulaire et la contamination génomique et stabilise le sang entier à la température ambiante.
- **Isolation du plasma** : Dans les 5 jours après la collecte, ou dans les 10 jours après la collecte si le produit est entreposé à 4 °C, le plasma est isolé du sang entier maternel périphérique au moyen des techniques standards de centrifugation. Le système Microlab STAR DPNI VeriSeq aspire le plasma et le verse dans une plaque de 96 puits profonds pour le traitement subséquent.
- **Extraction d'ADN acellulaire** : La purification de l'ADN acellulaire du plasma s'effectue par absorption sur une plaque de fixation, par lavage de la plaque de fixation pour retirer les contaminants et par élution.
- **Préparation de la librairie** : Les fragments purifiés d'ADN acellulaire subissent un traitement de réparation des bouts pour convertir les extrémités 5' et 3' saillantes en extrémités franches. Ensuite, un nucléotide désoxyadénosine est ajouté aux extrémités 3' saillantes pour créer une extrémité saillante d'une seule base. Les adaptateurs indexés qui contiennent une extrémité 3' de désoxythymidine saillante d'une seule base sont ensuite ligaturés aux fragments d'ADN acellulaire traités. L'ADN ligaturé est purifié au moyen des billes d'immobilisation réversible en phase solide. Chaque échantillon d'une série de 48 ou de 96 reçoit un adaptateur indexé unique. Les adaptateurs ont deux fonctions :
	- $\blacktriangleright$  Ils permettent d'identifier les échantillons dans le séquencage suivant.
	- Ils contiennent des séquences qui permettent de retenir une librairie sur la surface solide d'une Flow Cell de séquençage pour la génération d'amplifiats et le séquençage suivant.
- <sup>u</sup> **Quantification de librairies** : La librairie est quantifiée au moyen d'un marqueur fluorescent dont la concentration est déterminée à la suite d'une comparaison à une courbe standard d'ADN.
- **Regroupement de librairies et séquençage** : Les librairies des lots de 48 échantillons sont regroupées ensemble en quantités ajustées pour réduire au minimum la variation dans la couverture. Les groupements des lots de 48 échantillons sont alors séquencés au moyen d'un séquenceur nouvelle génération selon les spécifications suivantes : capacité de lectures appariées de 2 x 36, compatible avec les adaptateurs d'index de la trousse de préparation d'échantillons DPNI VeriSeq, procédé de marquage double et production automatique de fichiers .BCL (données brutes de l'instrument de séquençage). La solution DPNI VeriSeq n'inclue pas l'équipement de séquençage ni les consommables.
- **Analyse** : Les définitions des bases des nucléotides se font directement à partir des mesures d'intensité du signal pendant le séquençage. L'analyse secondaire se compose des étapes suivantes :
	- $\blacktriangleright$  Le démultiplexage des lectures au moyen des séquences d'indexage.
	- $\blacktriangleright$  La correspondance des séquences à un génome humain de référence.
	- Le calcul du nombre de lectures uniques de chaque réservoir génomique de 100 kb.
	- $\blacktriangleright$  La normalisation de la couverture à un niveau sous-chromosomique.

 $\blacktriangleright$  L'information de la lecture appariée est utilisée pour évaluer la couverture (le nombre de lectures uniques s'aligne à la référence par échantillon) et la longueur des différents fragments de l'échantillon. La fraction fœtale de chacun des échantillons est estimée en fonction du profilage de la couverture, de la répartition de la taille et du nombre de copies sur le chromosome X. Enfin, ces données statistiques servent à déterminer la sur- et la sous-représentation des chromosomes 21, 18, 13, X et Y. Les résultats sont résumés dans un rapport où les renseignements sur la détection ou non des aneuploïdies (aneuploidy detected ou no aneuploidy detected) sont affichés pour chaque chromosome ciblé pour les échantillons qui passent avec succès le contrôle de la qualité. Une estimation de la fraction fœtale est aussi comprise dans chaque échantillon dans le cadre du rapport.

## Limites de la procédure

- ► La solution DPNI VeriSeg est un test de dépistage et elle ne devrait pas être prise isolément d'autres résultats cliniques ou de tests. Les décisions de prise en charge, y compris l'interruption de la grossesse, ne devraient pas s'appuyer uniquement sur les résultats du DPNI<sup>7</sup>.
- $\blacktriangleright$  Le test exige des échantillons de sang entier maternel périphérique de femmes enceintes d'au moins 10 semaines.
- ► Les résultats du test peuvent être biaisés par certains facteurs fœtaux et maternels, y compris les cas cidessous et sans s'y limiter :
	- $\blacktriangleright$  transfusion sanguine récente subie par la mère;
	- $\blacktriangleright$  une greffe d'organe subie par la mère;
	- $\blacktriangleright$  une chirurgie subie par la mère;
	- **In un traitement par cellules souches ou une immunothérapie pour la mère;**
	- $\blacktriangleright$  une malignité subie par la mère;
	- $\blacktriangleright$  un mosaïcisme subi par la mère;
	- $\blacktriangleright$  un mosaïcisme placentaire confiné;
	- $\blacktriangleright$  une mort fœtale;
	- $\blacktriangleright$  un jumeau perdu;
	- the une trisomie partielle ou une monosomie partielle subie par le fœtus;
	- un mosaïcisme fœtal.
- Es preuves qui appuient la sensibilité et la spécificité du test englobe les grossesses simples et gémellaires. Les présentes directives ne fournissent pas de données sur la sensibilité et la spécificité pour les grossesses multiples d'ordre élevé (triplets ou plus).
- La solution DPNI VeriSeq crée un rapport sur les éléments suivants :
	- $\blacktriangleright$  la surreprésentation des chromosomes 21, 18 et 13;
	- $\blacktriangleright$  les aneuploïdies suivantes des chromosomes sexuels : XO, XXX, XXY et XYY.
- ► La solution DPNI VeriSeq n'a pas été concue pour détecter les polyploïdies, comme la triploïdie.
- ► Le test de la solution DPNI VeriSeg cherche des anomalies chromosomiques précises. Le résultat « Aucune aneuploïdie détectée » n'élimine pas la possibilité d'anomalies chromosomiques dans les chromosomes testés. De plus, un résultat négatif n'élimine pas la possibilité que la grossesse ait d'autres anomalies chromosomiques, maladies génétiques ou déficiences de naissance (p. ex., anomalie de la moelle épinière par défaut de soudure).

## Composants du produit

La solution DPNI VeriSeq comprend les éléments suivants :

- ▶ Trousse de préparation d'échantillons DPNI VeriSeq (48 échantillons) (référence 15066801)
- ▶ Trousse de préparation d'échantillons DPNI VeriSeq (96 échantillons) (référence 15066802)
- ▶ Serveur sur site VeriSeq (référence 15076164)
	- Logiciel de test DPNI VeriSeq, préinstallé sur le serveur sur site VeriSeq
- ▶ Système Microlab STAR DPNI VeriSeq (référence de la compagnie Hamilton à Reno : 95475-01 (115V), 95475-02 (230V) et de la compagnie Hamilton à Bonaduz : 806288)
	- ▶ Gestionnaire de flux de travail DPNI VeriSeq, préinstallé sur le système Microlab STAR DPNI VeriSeq

## <span id="page-3-0"></span>Réactifs

## Réactifs fournis

Illumina fournit les réactifs suivants : trousse de préparation d'échantillons DPNI VeriSeq (48 échantillons) (référence 15066801) et trousse de préparation d'échantillons DPNI VeriSeq (96 échantillons) (référence 15066802). Les trousses de préparation d'échantillons DPNI VeriSeq sont configurées pour être utilisées avec le système ML STAR de la compagnie Hamilton (référence 806288).

Trousse de préparation d'échantillons DPNI VeriSeq, boîte d'extraction

Tableau 1 Boîte d'extraction DPNI VeriSeq (48), référence 15066803

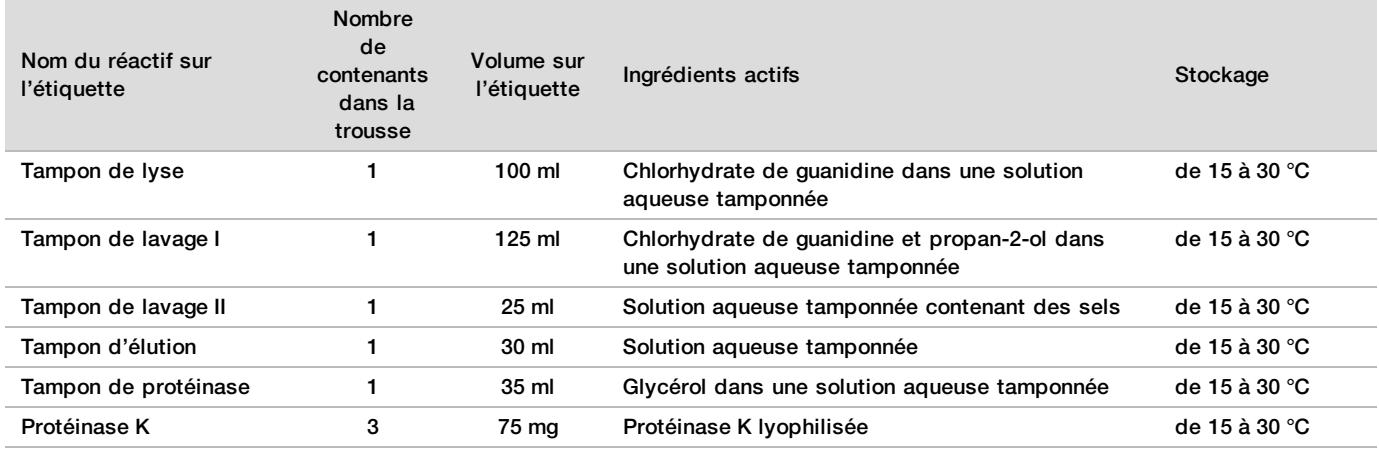

Tableau 2 Boîte d'extraction DPNI VeriSeq (96), référence 15066807

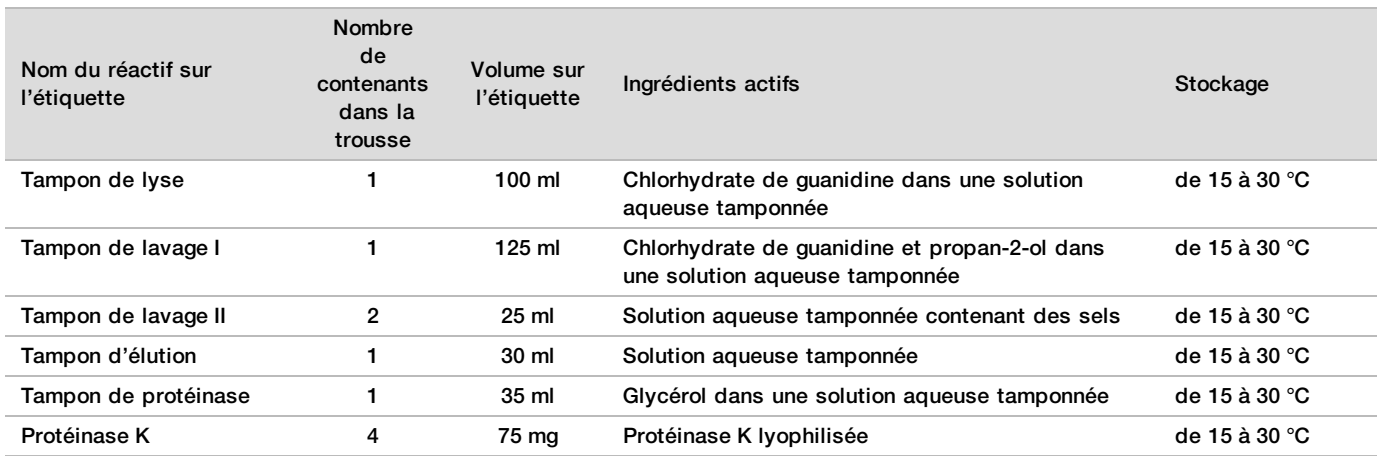

## Trousse de préparation d'échantillons DPNI VeriSeq, boîte de préparation de librairies

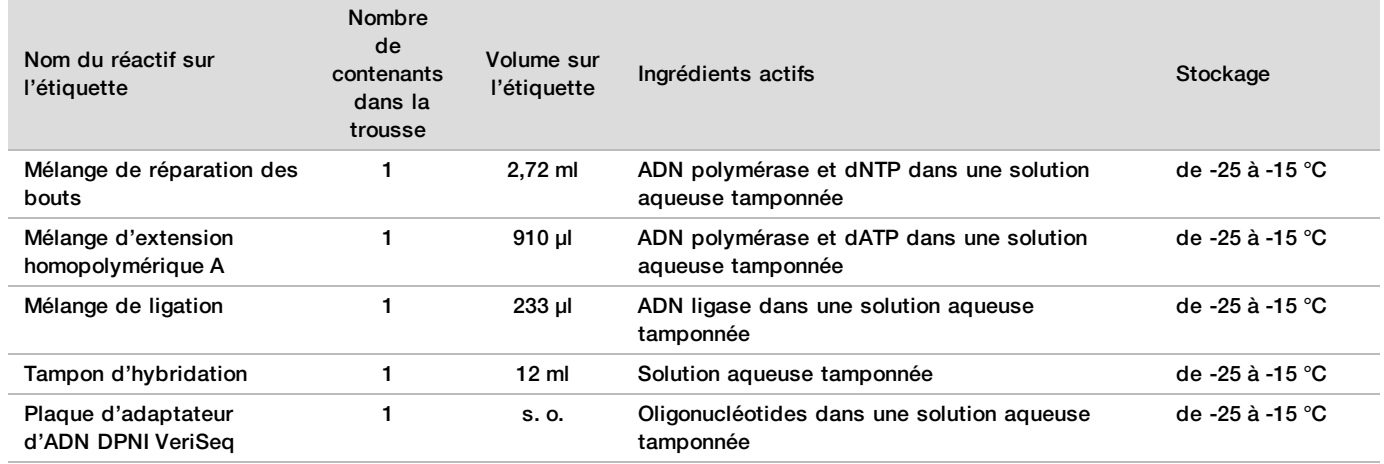

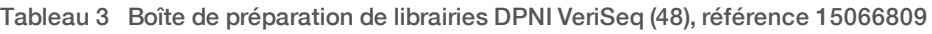

Tableau 4 Boîte de préparation de librairies DPNI VeriSeq (96), référence 15066810

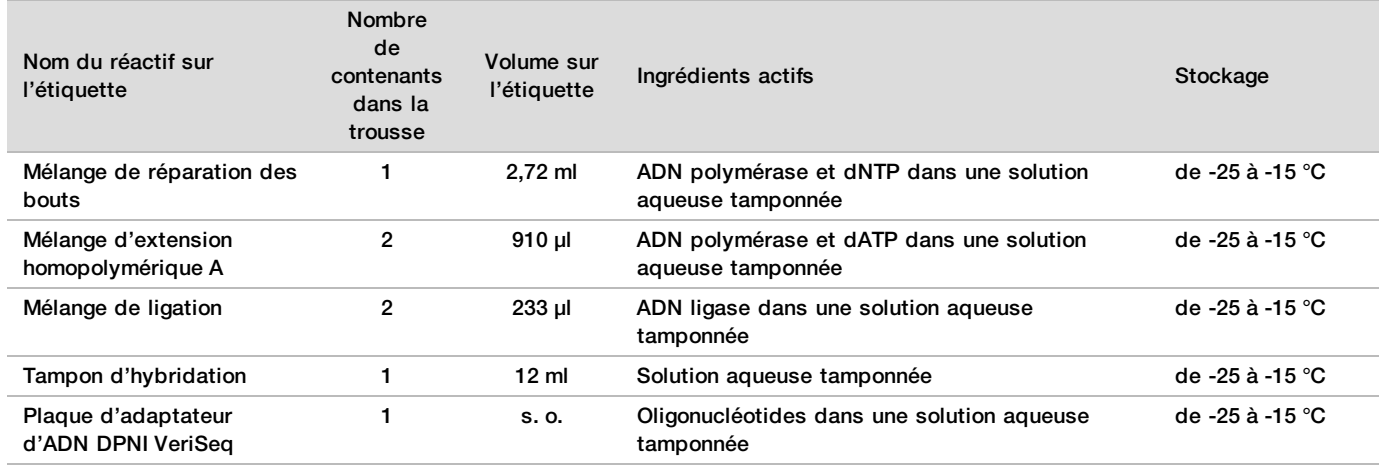

## Trousse de préparation d'échantillons DPNI VeriSeq, boîte d'accessoires

Tableau 5 Boîte d'accessoires DPNI VeriSeq, référence 15066811

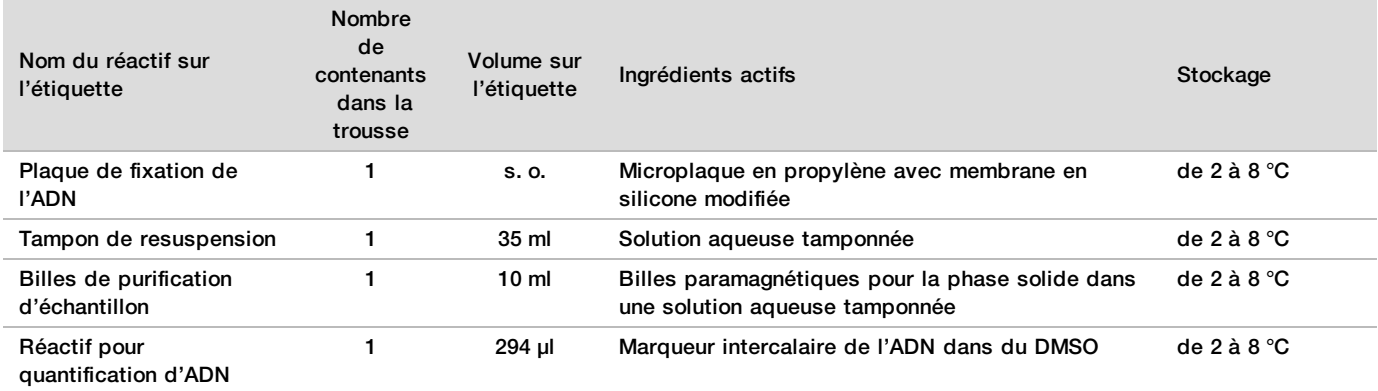

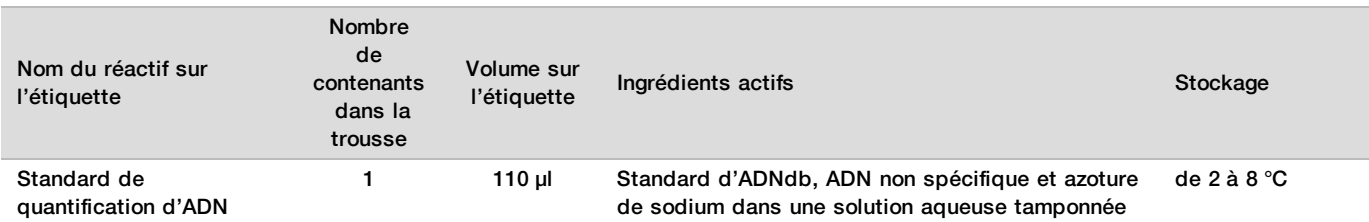

### Préparation d'échantillons DPNI VeriSeq, éprouvettes du flux de travail et étiquettes

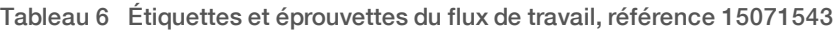

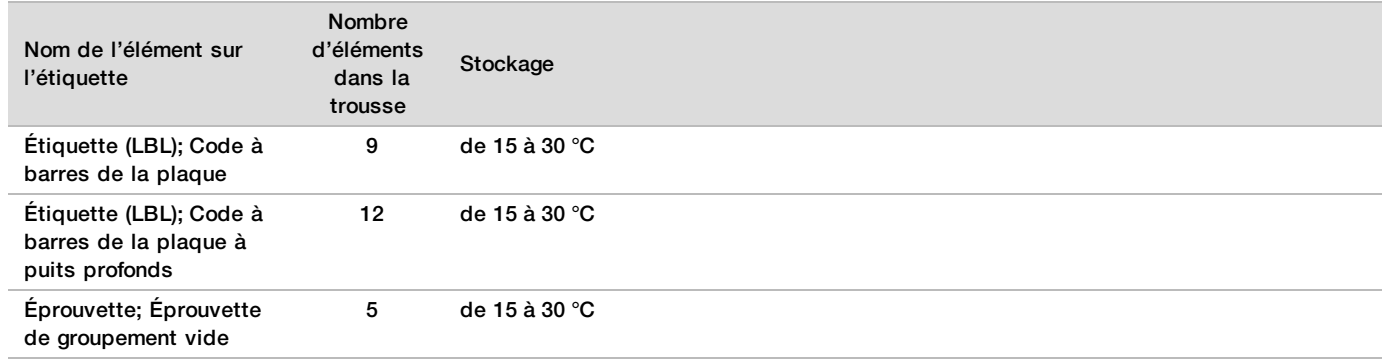

## Réactifs non fournis

Réactifs nécessaires, non fournis

- <sup>u</sup> Eau sans DNase/RNase
- $\blacktriangleright$  Éthanol, 100 % (200) pour la biologie moléculaire
- ▶ Réactifs de séquencage et consommables requis pour le séquenceur nouvelle génération (NGS)

Réactifs facultatifs, non fournis

<sup>u</sup> Solution saline dans un tampon phosphate de Dulbecco (DPBS) pour le contrôle négatif

## Stockage et manipulation

- 1 La température ambiante correspond à une température de 15 à 30 °C.
- 2 Tous les réactifs ne doivent être utilisés qu'une seule fois. Dès que les réactifs ont été préparés aux fins d'utilisation, ils devraient être utilisés immédiatement.
- 3 Si l'emballage ou le contenu des composantes de la solution DPNI VeriSeq sont endommagés ou altérés, veuillez communiquer avec le service à la clientèle d'Illumina.
- 4 Les réactifs sont stables lorsqu'ils sont entreposés comme précisé jusqu'à la date de péremption indiquée sur les étiquettes des trousses. Pour connaître les conditions de stockage, consultez la colonne Stockage dans les tableaux de la section *[Réactifs fournis](#page-3-0)*, page 4. N'utilisez pas les réactifs périmés.
- 5 Les changements dans l'apparence physique des réactifs fournis peuvent indiquer la détérioration des matières. Si des changements dans l'apparence physique se produisent (p. ex., des changements apparents de la couleur des réactifs ou une trace de voile apparente montrant une contamination microbienne), n'utilisez pas les réactifs.
- 6 Respectez les pratiques exemplaires suivantes lorsque vous manipulez les billes de purification d'échantillon :
	- $\blacktriangleright$  Ne congelez jamais les billes.
	- **Laissez les billes atteindre la température ambiante avant de les utiliser.**
	- <sup>u</sup> Immédiatement avant l'utilisation, agitez les billes jusqu'à obtenir une suspension adéquate et une couleur d'apparence homogène.
- 7 Les tampons de lyse, de lavage I et II, d'élution et de protéinase peuvent former des précipités ou des cristaux visibles. Avant l'utilisation, agitez vigoureusement, puis inspectez visuellement pour vous assurer qu'il n'y a aucun précipité.
- 8 Ne congelez jamais le sang entier après le prélèvement.
- 9 Séquencez les librairies dès que possible après le regroupement. Les librairies regroupées demeurent stables jusqu'à 7 jours entre -25 et -15 °C.

# Équipement et matériel

## Équipement et matériel nécessaires, non fournis

## Équipement nécessaire, non fourni

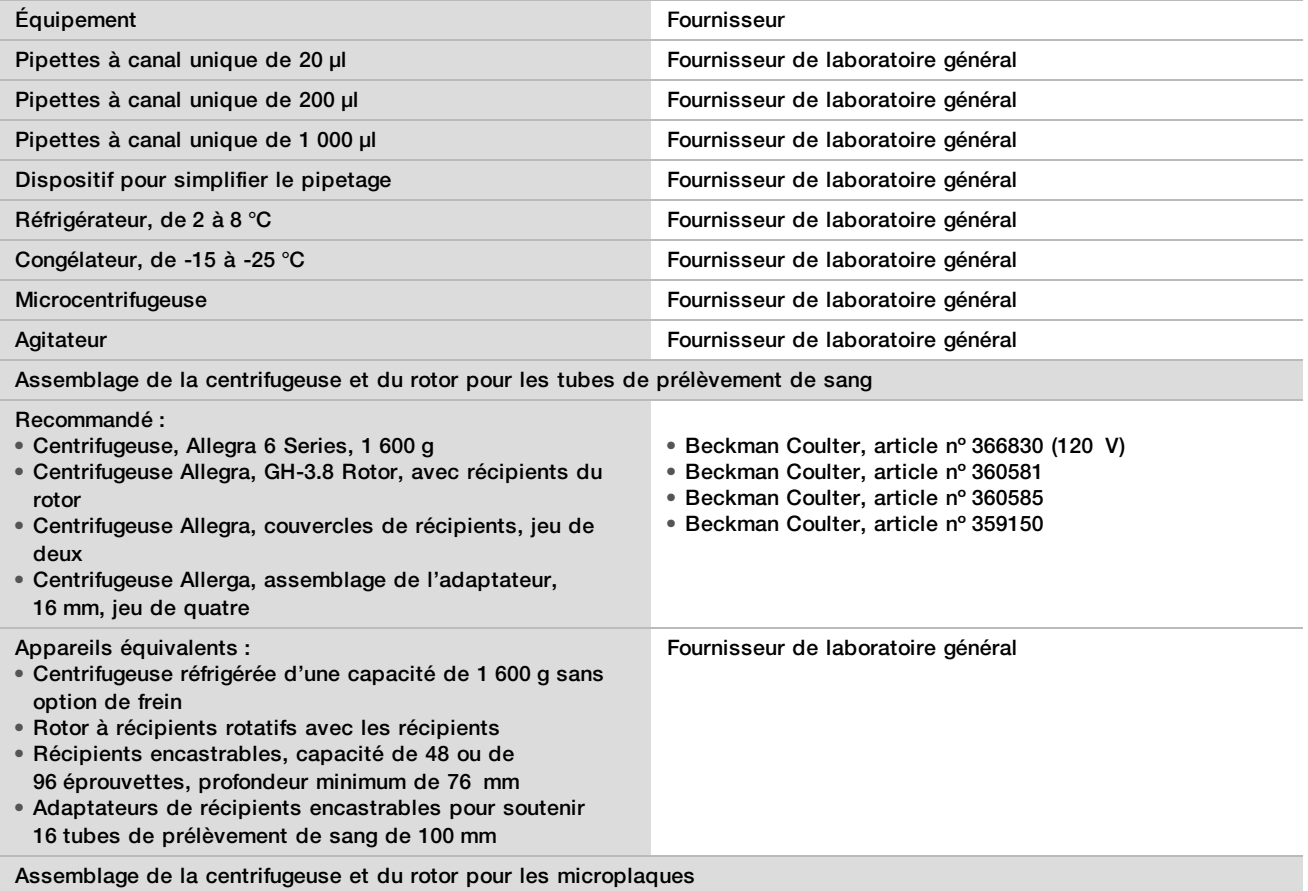

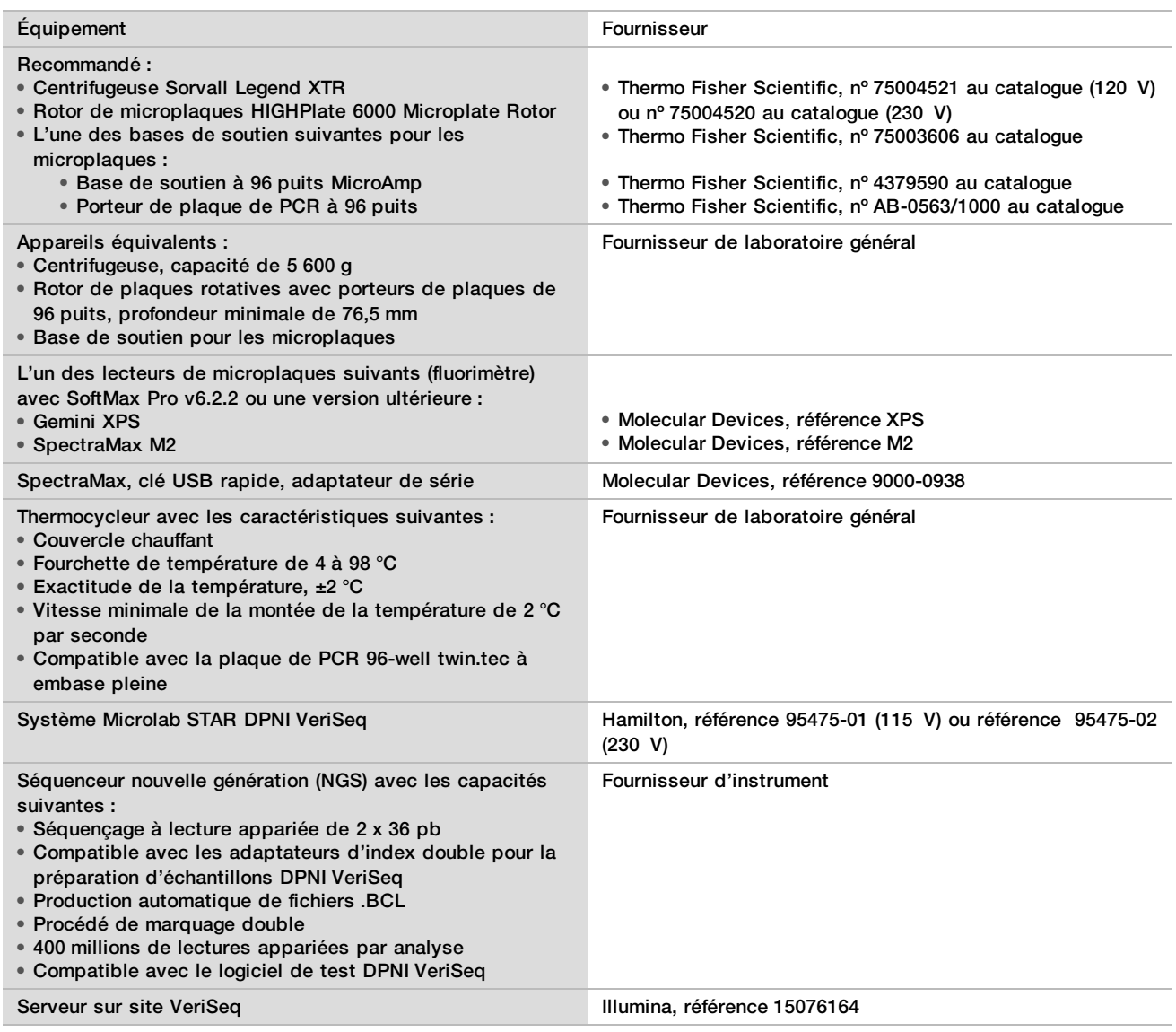

## Équipement facultatif, non fourni

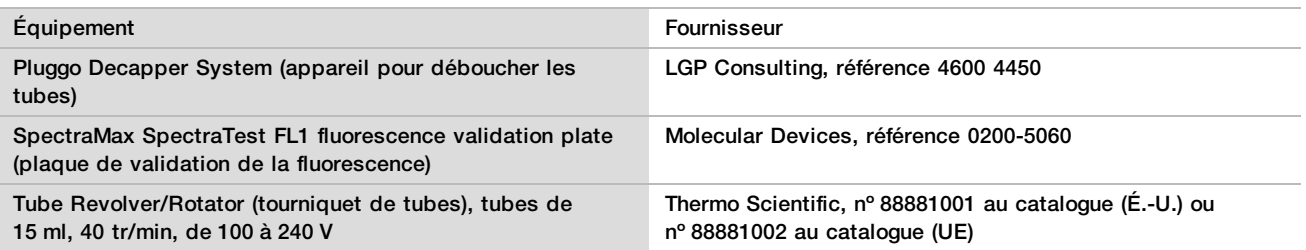

### Matériel nécessaire, non fourni

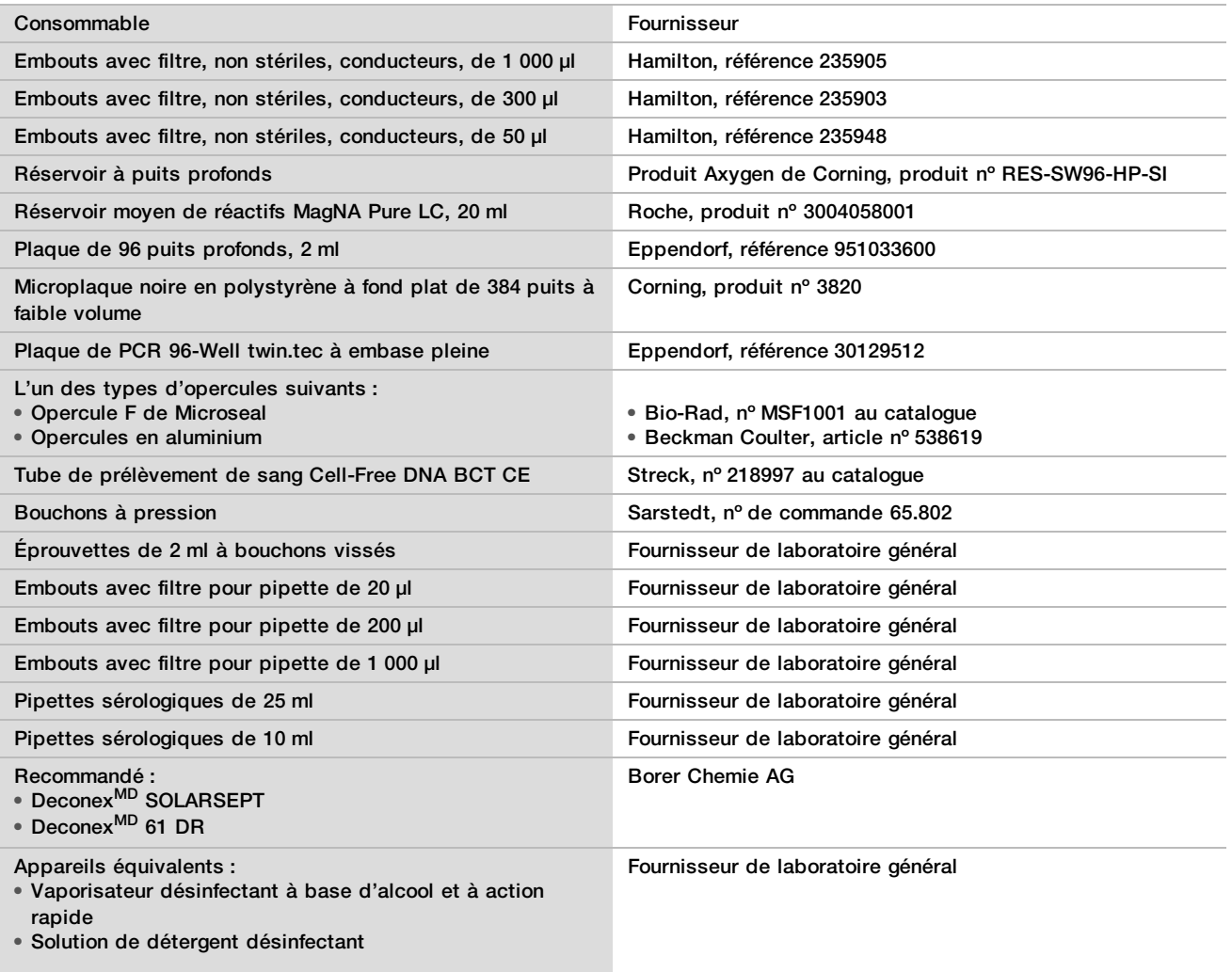

### Matériel facultatif, non fourni

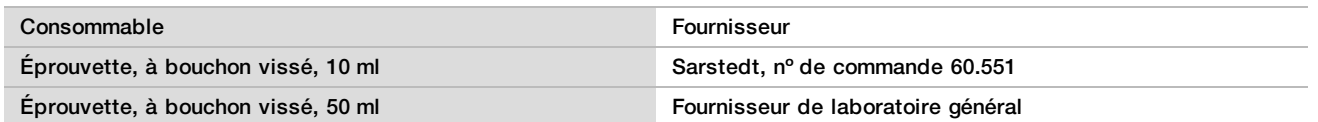

## Prélèvement, transport et stockage des échantillons

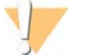

### **ATTENTION**

Manipulez tous les échantillons comme s'ils étaient des agents potentiellement infectieux.

- 1 Il faut utiliser les échantillons de sang entier de 7 à 10 ml recueillis dans les tubes de prélèvement Cell-Free DNA BCT de Streck. Ne pas congeler.
- 2 Entreposez le tube de prélèvement de sang à 4 °C dans les cinq jours du prélèvement et terminez l'isolation de plasma dans les 10 jours.

3 Le transport du sang entier doit être conforme à tous les règlements applicables sur le transport d'agents étiologiques.

## Avertissements et précautions

- Le présent test comporte de la protéinase K. Des risques de lésions corporelles peuvent survenir par inhalation, ingestion, contact avec la peau et contact avec les yeux. Utilisez ces composants dans une zone bien aérée, portez des vêtements de protection, évitez de respirer la poussière et mettez au rebut les contenants et tout contenu inutilisé conformément aux normes de sécurité gouvernementales applicables.
- ▶ Le présent test comporte du chlorure de guanidinium. Des risques de lésions corporelles peuvent survenir par inhalation, ingestion, contact avec la peau et contact avec les yeux. Utilisez ces composants dans une zone bien aérée, portez des vêtements de protection et mettez au rebut les contenants et tout contenu inutilisé conformément aux normes de sécurité gouvernementales locales applicables.
- $\blacktriangleright$  Le présent test comporte du propan-2-ol, un produit chimique inflammable. Maintenez les produits loin des sources de chaleur et des flammes nues. Des risques de lésions corporelles peuvent survenir par inhalation, ingestion, contact avec la peau et contact avec les yeux. Utilisez ces composants dans une zone bien aérée, portez des vêtements de protection et mettez au rebut les contenants et tout contenu inutilisé conformément aux normes de sécurité gouvernementales locales applicables.
- <sup>u</sup> Afin d'éviter de produire des gaz nocifs, ne jetez pas les déchets issus de l'extraction d'ADN acellulaire (lesquels comportent du thiocyanate de guanidine) avec les déchets contenant un agent de blanchiment (hypochlorite sodique).
- <sup>u</sup> Manipulez tous les échantillons comme s'ils contenaient des agents potentiellement infectieux.
- $\blacktriangleright$  Utilisez les précautions de routine en laboratoire. Ne pipettez pas avec la bouche. Ne mangez pas, ne buvez pas et ne fumez pas dans les zones de travail indiquées. Portez des gants jetables et des blouses de laboratoire lors de la manipulation des échantillons et des réactifs du test. Lavez-vous les mains soigneusement après avoir manipulé les échantillons et les réactifs du test.
- <sup>u</sup> N'utilisez aucun composant du test au-delà de la date de péremption indiquée sur l'étiquette de la boîte du test. N'interchangez pas les composants du test venant de lots de test différents. L'identification des lots du test est inscrite sur l'étiquette de la boîte du test. Entreposez les composants du test à la température indiquée.
- <sup>u</sup> Afin d'éviter toute dégradation des échantillons et des réactifs, veuillez faire en sorte que toutes les émanations d'hypochlorite sodique du nettoyage sont entièrement dissipées avant de lancer le protocole.
- ► Le non-respect des procédures comme décrites peut entraîner des résultats erronés ou une baisse considérable de la qualité des échantillons.

# Notes procédurales

## Éviter la contamination

- $\blacktriangleright$  Utilisez les embouts neufs et les consommables neufs du matériel de laboratoire.
- <sup>u</sup> Mélangez les échantillons à l'aide d'une pipette. L'utilisation d'embouts résistant aux aérosols réduit le risque de contamination par recirculation et de contamination croisée d'un échantillon à un autre. Centrifugez après l'agitation.
- $\blacktriangleright$  En raison du risque de contamination, soyez extrêmement prudent et assurez-vous que le contenu du puits demeure complètement dans le puits. N'éclaboussez pas le contenu.
- ▶ Lorsque vous manipulez du sang et des dérivés sanguins, suivez les règles applicables pour observer une bonne hygiène et de bonnes pratiques de laboratoire.

## Nettoyage de la plate-forme du système Microlab STAR DPNI VeriSeq

- <sup>u</sup> Avant l'utilisation, inspectez la plate-forme; elle doit être propre. Au moins une fois par semaine, effectuez l'entretien hebdomadaire et suivez les instructions de nettoyage suivantes.
- <sup>u</sup> Nettoyez tous les porteurs au moyen d'un vaporisateur désinfectant à base d'alcool et à action rapide (DeconexMD SOLARSEPT ou équivalent) et laissez-les sécher. S'ils sont très souillés, faites-les tremper par la suite dans une solution de détergent désinfectant (liquide de nettoyage Deconex<sup>MD</sup> 61 DR ou équivalent).
- ▶ Ouvrez le couvercle avant et essuyez la plate-forme avec un chiffon saturé de Deconex<sup>MD</sup> SOLARSEPT (ou équivalent). Les coulisseaux en particulier doivent être vérifiés; ils doivent être propres.
- Retirez le collecteur CVS et nettoyez le collecteur, le joint et les compartiments intérieurs du CVS avec un chiffon. Videz les déchets des embouts du support CORE à 96 têtes et du canal indépendant.
- Retirez la plaque d'éjection des embouts du canal indépendant du poste de déchets des embouts et nettoyezla. Vaporisez directement sa surface de Deconex<sup>MD</sup> SOLARSEPT (ou équivalent) et essuyez-la. Tirez un nouveau sac de plastique par-dessus le cadre et attachez-le de nouveau. Remettez la plaque d'éjection des embouts nettoyée en place.
- vaporisez directement la surface de la boîte de déchets du support CORE à 96 têtes et la chute avec le DeconexMD SOLARSEPT (ou équivalent) et essuyez-les.
- ▶ Humectez un chiffon non pelucheux ou un coton-tige d'éthanol à 70 %. Passez ce chiffon ou coton-tige sur la fenêtre du lecteur laser de codes à barres. Avec le même chiffon ou coton-tige, nettoyez chacun des puits de l'adaptateur de plaque CPAC. Si vous utilisez un chiffon, enfoncez-le dans chacun des puits de l'adaptateur au moyen du bout sans encre d'un stylo pour que l'intérieur du puits soit bien nettoyé.
- $\blacktriangleright$  Nettoyez les canaux indépendants.
	- <sup>u</sup> Nettoyez le manchon d'éjection des embouts (partie extérieure des canaux de pipetage) sur les canaux indépendants au moyen d'un chiffon non pelucheux trempé dans le Deconex<sup>MD</sup> SOLARSEPT (ou équivalent). (Voir le manuel de référence *Hamilton Microlab STAR, nº 15070074*.)
	- <sup>u</sup> Nettoyez le disque d'arrêt et les joints annulaires de la tête de pipetage (partie extérieure des canaux de pipetage) au moyen d'un chiffon non pelucheux trempé dans le Deconex<sup>MD</sup> SOLARSEPT (ou équivalent).
- ▶ Nettoyez le support CORE à 96 têtes :
	- Avec le même chiffon non pelucheux trempé dans le Deconex<sup>MD</sup> SOLARSEPT (ou équivalent), nettoyez le boîtier des 96 têtes et le dessous des disques d'arrêt.
	- $\blacktriangleright$  Avec le même chiffon, ou une languette déchirée du chiffon, trempé(e) dans le Deconex<sup>MD</sup> SOLARSEPT (ou équivalent), nettoyez les côtés des canaux des pipettes des 96 têtes, comme si vous leur passiez la soie dentaire, pour nettoyer les joints annulaires. Répétez la procédure pour chacun des canaux de pipettes du support à 96 têtes.
- ▶ Vaporisez les couvercles avant et de côté de Deconex<sup>MD</sup> SOLARSEPT (ou équivalent) et séchez-les.
- ▶ Nettoyez le ruban protecteur Autoload au moyen d'un chiffon trempé dans le Deconex<sup>MD</sup> SOLARSEPT (ou équivalent) et essuyez-le sans exercer de pression.

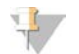

#### **REMARQUE**

Un nettoyage et un entretien inadéquats du système ML STAR peuvent causer une contamination croisée et une piètre performance de tests.

## Contrôle de la qualité

Une matière témoin dont les caractéristiques de performance sont connues peut être évaluée pour détecter les différences dans les procédures techniques et de traitement du laboratoire.

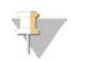

#### **REMARQUE**

L'analyse d'un échantillon de référence ou d'un contrôle négatif réduit le nombre total d'échantillons maternels inconnus qui peuvent être traités avec chacune des trousses de préparation d'échantillons.

Ne faites pas plus de deux échantillons de contrôle négatif par lot de 48 échantillons ou plus de quatre échantillons de contrôle négatif par lot de 96 échantillons.

## <span id="page-11-0"></span>Mode d'emploi

### Conseils et techniques

À moins qu'un point d'arrêt de sécurité ne soit stipulé dans le protocole, passez immédiatement à l'étape suivante.

### **Inscription de codes à barres sur les plaques**

- Les codes à barres des plaques à embase pleine commencent par PL.
- Les codes à barres des plaques à puits profonds commencent par DW.
- Collez les codes à barres sur les plaques à embase pleine et à puits profonds sur le côté près de la colonne 12.
- Chargez les plaques en plaçant le code à barres vers la droite pour que le balayage automatique puisse s'exécuter.

#### **Scellage et descellement des plaques**

- Scellez toujours la plaque à 96 puits avant de suivre les étapes ci-dessous du protocole :
	- $\blacktriangleright$  Étapes de la centrifugation
	- Étapes du thermocyclage
- Pour sceller la plaque, appuyez le couvercle adhésif contre la plaque et scellez le tout.
- $\blacktriangleright$  Avant de desceller :
	- $\blacktriangleright$  Centrifugez brièvement la plaque à 96 puits à 1 000 g pendant 20 secondes.
	- Placez la plaque sur une surface plane avant de retirer lentement le sceau.

### **Système Microlab STAR DPNI VeriSeq**

- <sup>u</sup> Avant l'utilisation, effectuez l'entretien requis selon les instructions du fabricant et documentez le tout.
- <sup>u</sup> Observez le système ML STAR pendant les étapes automatisées. Surveillez l'interface du logiciel du gestionnaire de flux de travail DPNI VeriSeq pour voir les commandes et les instructions pour l'opérateur.
- Maintenez le couvercle avant en place pendant que l'appareil fonctionne.
- $\blacktriangleright$  Maintenez la plate-forme libre de tout objet pendant que l'appareil fonctionne.
- $\blacktriangleright$  Pendant les étapes du vide des plaques :
	- ▶ Si le gestionnaire de flux de travail DPNI VeriSeg vous en fait la demande, aidez manuellement à sceller la partie entre la plaque et le collecteur pour le vide.
	- ► En cas de défaut de fonctionnement de l'équipement, désactivez et activez manuellement le vide lorsque le logiciel du gestionnaire de flux de travail en fait la demande.
- <sup>u</sup> Permettez au système de jeter automatiquement les embouts de l'adaptateur. Ne retirez pas manuellement les embouts.
- ▶ Retirez les réactifs et les consommables utilisés dès que le gestionnaire de flux de travail DPNI VeriSeq en fait la demande.
- ▶ Videz quotidiennement les bombonnes de déchet du vide. La première bombonne ne devrait jamais être remplie à plus de la moitié. Le débordement des déchets du vide peut endommager la pompe pour le vide.

## Traitement des échantillons de sang

### Procédure

- 1 Centrifugez les échantillons de sang avec un code à barres à 1 600 x q pendant 10 minutes à 4 °C avec le frein désactivé.
- 2 Attendez que la centrifugeuse cesse complètement de centrifuger et retirez les éprouvettes d'échantillons. Après la centrifugation, commencez l'isolation de plasma dans les 15 minutes. Si plus de 15 minutes se sont écoulées, relancez la procédure de centrifugation.
- 3 Inspectez visuellement chacune des éprouvettes pour confirmer qu'elles contiennent au moins 1,5 ml de plasma au-dessus de la couche leuco-plaquettaire.

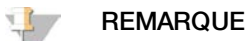

Effectuez les étapes 1 à 3 pour chacune des parties aliquotes prises.

4 Débouchez les éprouvettes et chargez-les dans les porteurs d'éprouvettes. Chargez tous les échantillons et tout témoin de plasma pour le lot.

### <span id="page-12-0"></span>Isolation du plasma

### Préparation

- 1 Écrivez « Intermediate Plasma » sur l'étiquette d'une plaque à puits profonds et collez un code à barres.
- 2 Écrivez « Final Plasma » sur l'étiquette d'une plaque à puits profonds et collez un code à barres.

#### Procédure

- 1 Ouvrez l'AppLauncher (Lanceur d'application) et cliquez ensuite sur VeriSeq NIPT Method (Méthode DPNI VeriSeq).
- 2 Entrez l'identification du lot et le nom de l'utilisateur et cliquez ensuite sur **OK**. L'identification du lot a une limite de 26 caractères. N'utilisez que des chiffres, des lettres, des traits de soulignement (\_) ou des tirets (-). Exemple : 2025-10-16\_Lot3.
- 3 Cliquez sur **New Batch** (Nouveau lot), et après le lancement du lot, cliquez sur **OK** pour commencer l'isolation du plasma.
- 4 Effectuez l'une des opérations suivantes :
	- Pour charger une feuille d'échantillons existante, sélectionnez la feuille d'échantillons associée au lot et cliquez ensuite sur **OK**.
	- Pour poursuivre sans choisir une feuille d'échantillons, cliquez sur **No Sample Sheet** (Aucune feuille d'échantillons).

Pour obtenir de l'information sur la création d'une feuille d'échantillons, lisez le *Guide du logiciel de la solution DPNI VeriSeq (document nº 1000000001949)*.

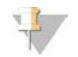

### **REMARQUE**

Le type d'échantillon, simple ou gémellaire, doit être correctement consigné pour chacun des échantillons afin d'assurer une analyse des données adéquate.

- 5 Sélectionnez la taille du lot et cliquez ensuite sur **OK**.
- 6 Sélectionnez le nombre de contrôles négatifs (NTC) et cliquez sur **OK**.

#### 7 Confirmez que tous les codes à barres sont collés et chargez les échantillons, les embouts et les plaques (code à barres orienté vers la droite) sur le porteur.Cliquez sur **OK** après chaque commande de chargement.

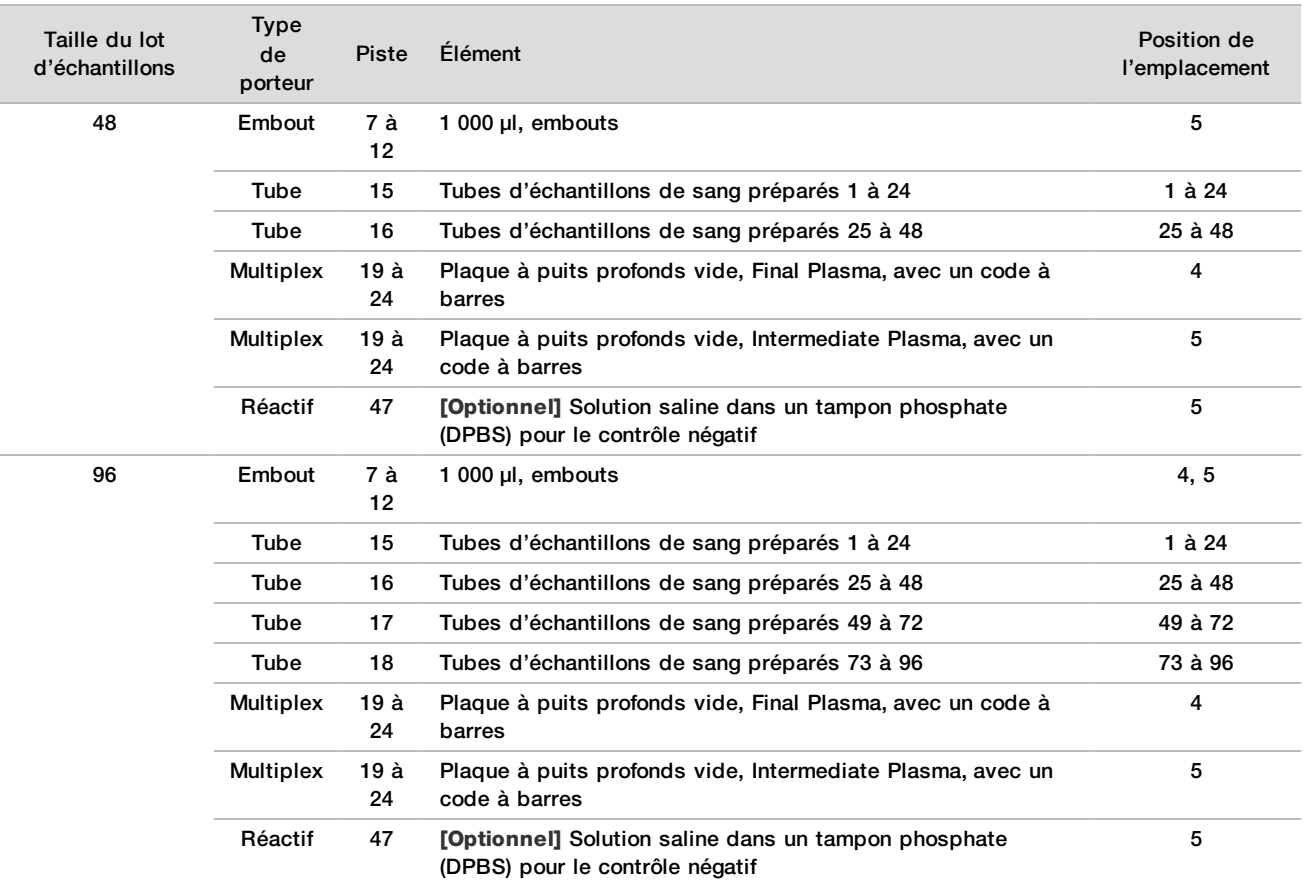

8 Assurez-vous que les porteurs, le matériel de laboratoire et les réactifs sont chargés correctement et cliquez ensuite sur **OK** dans l'écran Pre-Spin Deck Verification (Vérification de la plate-forme avant la centrifugation).

9 Observez le système ML STAR effectuer les étapes automatisées.

- 10 Lorsque le gestionnaire de flux de travail vous avertira, assurez-vous que la plate-forme de chargement du système ML STAR n'est pas entravée afin de permettre au système ML STAR de décharger les porteurs et cliquez ensuite sur **Unload** (Décharger) pour décharger la plate-forme.
- 11 Retirez la plaque à puits profonds Intermediate Plasma.
	- a Inspectez visuellement la plaque pour que les volumes soient uniformes dans chaque puits (aucune erreur de pipette). Le volume attendu est de 1 000 µl.
	- b Notez tous les écarts et enregistrez-les à la fin de l'isolation de plasma.
	- c Scellez la plaque, chargez avec le reste des échantillons et centrifugez à 5 600 g pendant 10 minutes avec le frein désactivé ou au réglage le plus bas.
- 12 Cliquez sur **Yes** (Oui) pour passer à la préparation de la plaque Final Plasma.
- 13 Retirez le sceau de la plaque et rechargez la plaque sur le porteur.

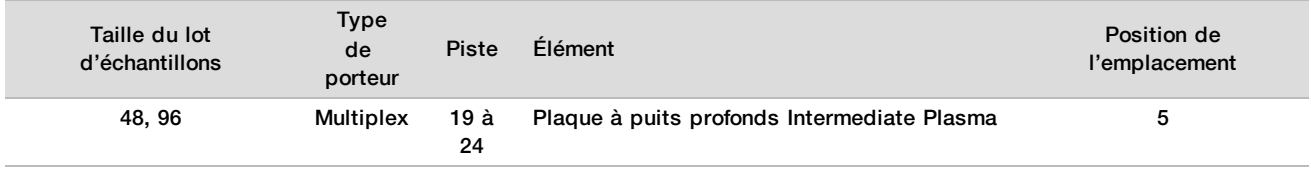

- 14 Cochez la case **Intermediate Plasma plate has been spun** (La plaque Intermediate Plasma a été centrifugée) et cliquez ensuite sur **OK**.
- 15 Observez le système ML STAR effectuer les étapes automatisées.
- 16 Lorsque le gestionnaire de flux de travail vous avertira, assurez-vous que la plate-forme de chargement du système ML STAR n'est pas entravée afin de permettre au système ML STAR de décharger les porteurs et cliquez ensuite sur **Unload** (Décharger) pour décharger la plate-forme.
- 17 Lorsque le gestionnaire de flux de travail vous l'indiquera, videz les porteurs et la plate-forme.
- 18 Retirez la plaque à puits profonds Final Plasma.
- 19 Inspectez visuellement la plaque pour détecter les points suivants :
	- $\blacktriangleright$  Les volumes de chacun des puits sont uniformes; Le volume attendu est de 900 µl;
	- $\blacktriangleright$  Des culots de cellules visibles;
	- $\blacktriangleright$  Une hémolyse excessive.

Si vous observez un culot de cellules visible ou une hémolyse excessive, invalidez l'échantillon touché à la fin de la méthode d'isolation de plasma ou utilisez le gestionnaire de lots. Pour obtenir plus de renseignements sur le gestionnaire de lots, lisez le *Guide du logiciel de la solution DPNI VeriSeq (document nº 1000000001949)*.

- 20 Lorsque le gestionnaire de flux de travail l'indiquera, cliquez sur **OK**.
- 21 Entrez les commentaires sur les puits touchés et cliquez ensuite sur **OK**.
- 22 Effectuez l'une des opérations suivantes :
	- Pour poursuivre l'extraction d'ADN acellulaire, cliquez sur **Yes** (Oui).
	- Pour arrêter, cliquez sur **Exit** (Sortie).

#### **POINT D'ARRÊT DE SÉCURITÉ**

Si vous arrêtez, scellez la plaque Final Plasma et entreposez-la pendant tout au plus 7 jours entre 2 et 8°C.

### <span id="page-14-0"></span>Extraction de l'ADN acellulaire

#### Préparation

- 1 Examinez visuellement les boîtes d'extraction et d'accessoires pour confirmer que la trousse n'est pas périmée.
- 2 Préparez les réactifs suivants. Inscrivez le nom des réactifs sur les tubes réservoirs et les réservoirs à puits profonds.

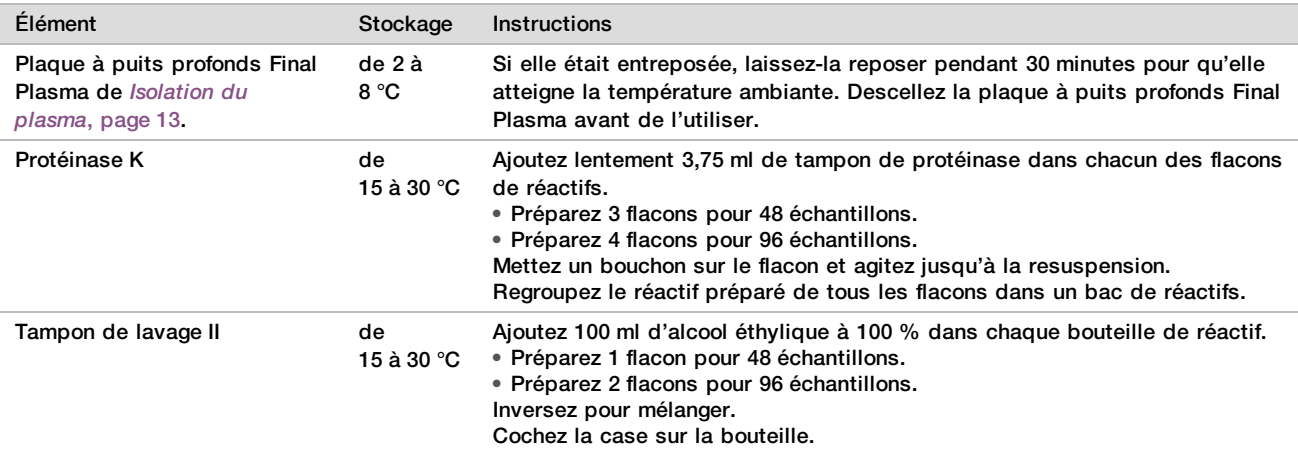

- 3 Écrivez « Intermédiaire » sur l'étiquette d'une nouvelle plaque à embase pleine et collez un code à barres sur la plaque.
- 4 Écrivez « Élution de l'ADN acellulaire » sur l'étiquette d'une nouvelle plaque à embase pleine et collez un code à barres sur la plaque.
- 5 Écrivez « Intermédiaire d'extraction » sur l'étiquette d'une nouvelle plaque à puits profonds et collez un code à barres sur la plaque à puits profonds.
- 6 Collez un code à barres de plaque sur la plaque de fixation de l'ADN.
- 7 Préparez une solution de nettoyage d'alcool éthylique à 70 % (70 % d'alcool éthylique et 30 % d'eau sans DNase/RNase) pour nettoyer le système de vide.
- 8 Préparez le système de vide.
	- a Retirez le collecteur pour le vide et nettoyez-le avec de l'alcool éthylique à 70 %.
	- b Videz les déchets du vide.
	- c Assurez-vous que le système de vide du système ML STAR est activé.

#### Procédure

- 1 Cliquez sur **OK** pour commencer l'extraction de l'ADN acellulaire. Si la méthode DPNI VeriSeq n'est pas déjà ouverte :
	- a Ouvrez l'AppLauncher (Lanceur d'application) et cliquez sur **VeriSeq NIPT Method** (Méthode DPNI VeriSeg).
	- b Entrez l'identification du lot et le nom de l'utilisateur et cliquez ensuite sur **OK.**
- 2 Chargez les embouts sur les porteurs d'embouts comme suit et cliquez ensuite sur **OK**.

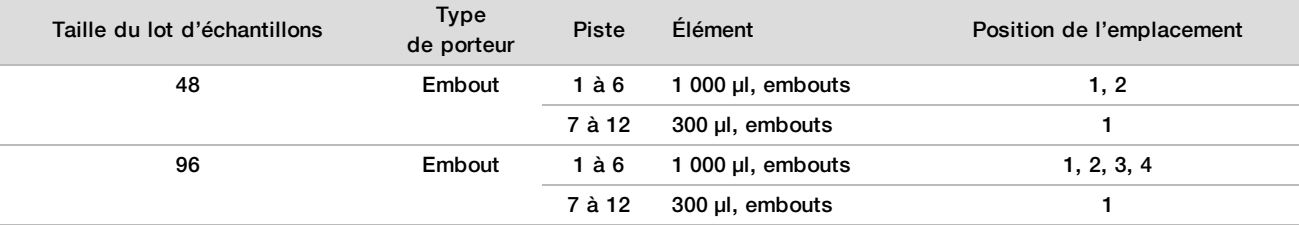

#### 3 Chargez les embouts comptés dans les porteurs d'embouts comme suit.

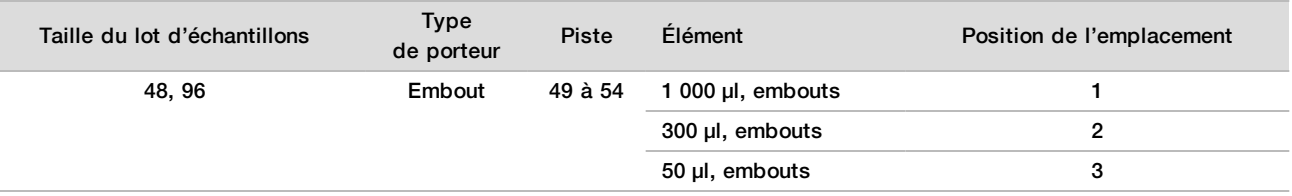

4 Entrez l'emplacement du premier et du dernier embouts pour chacun des supports d'embouts et cliquez ensuite sur **OK**.

- 5 Balayez les codes à barres des boîtes d'extraction.
- 6 Entrez le nom de l'utilisateur ou les initiales du préparateur des réactifs et cliquez ensuite sur **OK**.
- 7 Balayez les codes à barres de la boîte d'accessoires.
- 8 Entrez le nom de l'utilisateur ou les initiales du préparateur des réactifs et cliquez ensuite sur **OK**.
- 9 Confirmez que les codes à barres sont collés, descellez la plaque à puits profonds (Final Plasma) si nécessaire et chargez les plaques (code à barres orienté vers la droite) sur le porteur de plaques comme suit et cliquez ensuite sur **OK**.

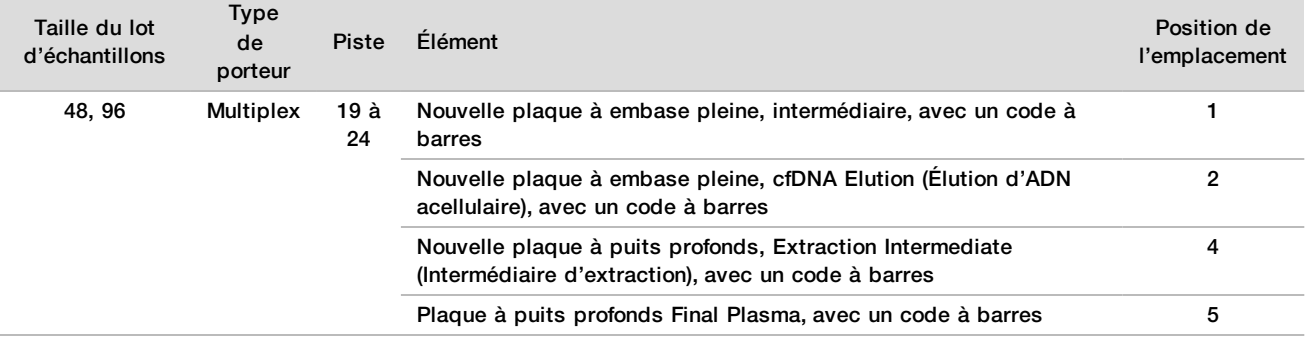

10 Confirmez que la plaque de fixation de l'ADN possède un code à barres et cliquez sur **OK.**

- 11 Pour le lot de 48 échantillons, coupez le sceau en deux sur la largeur et déposez-le sur les colonnes inutilisées 7 à 12 de la plaque avant le chargement sur le collecteur pour le vide.
- 12 Chargez la plaque de fixation de l'ADN sur le collecteur pour le vide en plaçant le code à barres vers la droite et cliquez ensuite sur **OK**.
- 13 Chargez les bacs de réactifs sur le porteur de réactifs comme suit et cliquez ensuite sur **OK**.

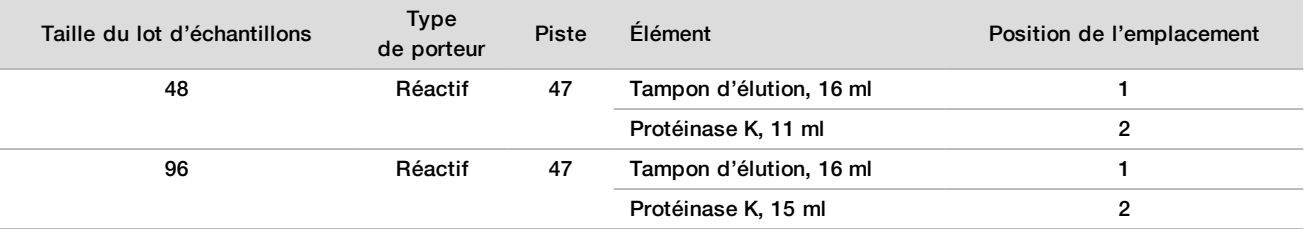

14 Transférez les réactifs précisés dans les réservoirs à puits profonds, chargez ensuite les réservoirs sur les porteurs de puits profonds comme suit et cliquez ensuite sur **OK**.

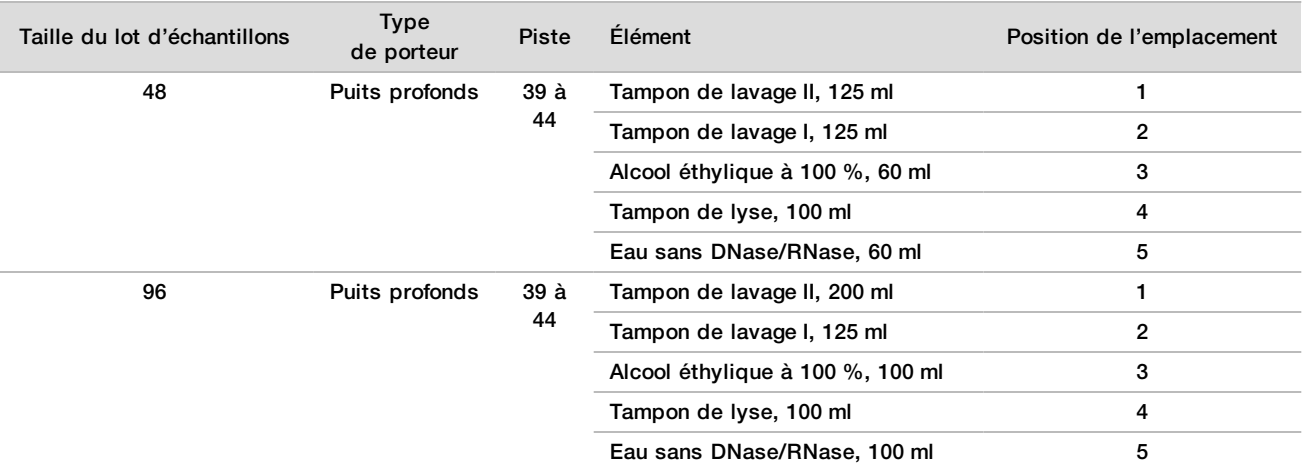

- 15 Attendez que la vérification automatique du volume de réactifs soit terminée.
- 16 Confirmez que la vidange du vide est au moins à moitié vide (il est recommandé qu'elle soit vide), puis cliquez sur **OK**.
- 17 Confirmez le placement de tous les porteurs, du matériel de laboratoire et des réactifs et cliquez ensuite sur **OK** dans l'écran Extraction Deck Verification (Vérification de la plate-forme d'extraction).
- 18 Observez le système ML STAR pendant les étapes automatisées.
- 19 Après la dernière étape du vide, centrifugez la plaque de fixation de l'ADN et cliquez ensuite sur **OK**.
	- a Retirez la plaque de fixation de l'ADN et nettoyez la surface inférieure avec de l'alcool éthylique à 70 %.
	- b Scellez tous les puits ouverts de la plaque de fixation de l'ADN et placez-la sur la plaque à puits profonds vide Final Plasma.
	- c Centrifugez l'assemblage des plaques de fixation de l'ADN et à puits profonds à 5 600 g pendant 10 minutes avec le frein activé.
- 20 Pendant la centrifugation de la plaque de fixation de l'ADN, terminez le nettoyage du vide.
	- a Attendez que l'élimination automatisée des déchets soit terminée.
	- b Nettoyez le collecteur pour le vide et l'intérieur du système de vide avec de l'alcool éthylique à 70 % et replacez ensuite le collecteur pour le vide.
	- c Cochez la case **Manifold is on Vacuum** (Collecteur sur vide) pour lancer le transfert de la plaque d'élution sur le collecteur pour le vide, puis cliquez sur **OK**.
- 21 Retirez le collecteur pour le vide et cliquez ensuite sur **OK**.
- 22 Après la centrifugation, descellez les puits remplis d'échantillons sur la plaque de fixation de l'ADN et placez-la sur la plaque d'élution de l'ADN acellulaire. La plaque d'élution de l'ADN acellulaire se trouve sur le collecteur pour le vide. Chargez la plaque de fixation de l'ADN en plaçant le code à barres vers la droite et cliquez ensuite sur **OK**.
- 23 Observez le système ML STAR pendant les étapes automatisées.
- 24 Après l'étape d'incubation, sélectionnez la **case** Plates are assembled as indicated (les plaques sont assemblées comme indiqué), ce qui confirme que l'assemblage des plaques de fixation de l'ADN acellulaire et d'élution de l'ADN acellulaire est sur une base de support (si requis par la centrifugeuse).
- 25 Scellez les puits ouverts de la plaque de fixation de l'ADN et centrifugez à 5 600 g pendant 2 minutes avec le frein activé et cliquez ensuite sur **OK**.
- 26 Inspectez visuellement la plaque d'élution de l'ADN acellulaire pour que les volumes dans les puits soient uniformes. Le volume voulu est d'environ 55 µl.
- 27 Scellez et conservez la plaque d'élution de l'ADN acellulaire pour la préparation de la librairie.
- 28 Lorsque le gestionnaire de flux de travail vous avertira, assurez-vous que la plate-forme de chargement du système ML STAR n'est pas entravée afin de permettre au système ML STAR de décharger les porteurs et cliquez ensuite sur **Unload** (Décharger) pour décharger la plate-forme.
- 29 Déchargez tous les porteurs, nettoyez la plate-forme du système ML STAR et cliquez ensuite sur **OK**.
- 30 Entrez les commentaires sur les puits touchés et cliquez ensuite sur **OK**.
- 31 Effectuez l'une des opérations suivantes :
	- Pour poursuivre la préparation des librairies, cliquez sur **Yes** (Oui).
	- Pour arrêter, cliquez sur **Exit** (Sortie).

### **POINT D'ARRÊT DE SÉCURITÉ**

Si vous arrêtez, scellez la plaque d'élution de l'ADN acellulaire et entreposez-la pendant tout au plus 7 jours entre  $-25$  et  $-15$  °C.

## <span id="page-18-0"></span>Préparation des librairies

### Préparation

- 1 Examinez visuellement les boîtes de préparation des librairies et d'accessoires pour confirmer que les trousses ne sont pas périmées.
- 2 Préparez les réactifs suivants. Inscrivez le nom des réactifs sur les tubes réservoirs et les réservoirs à puits profonds.

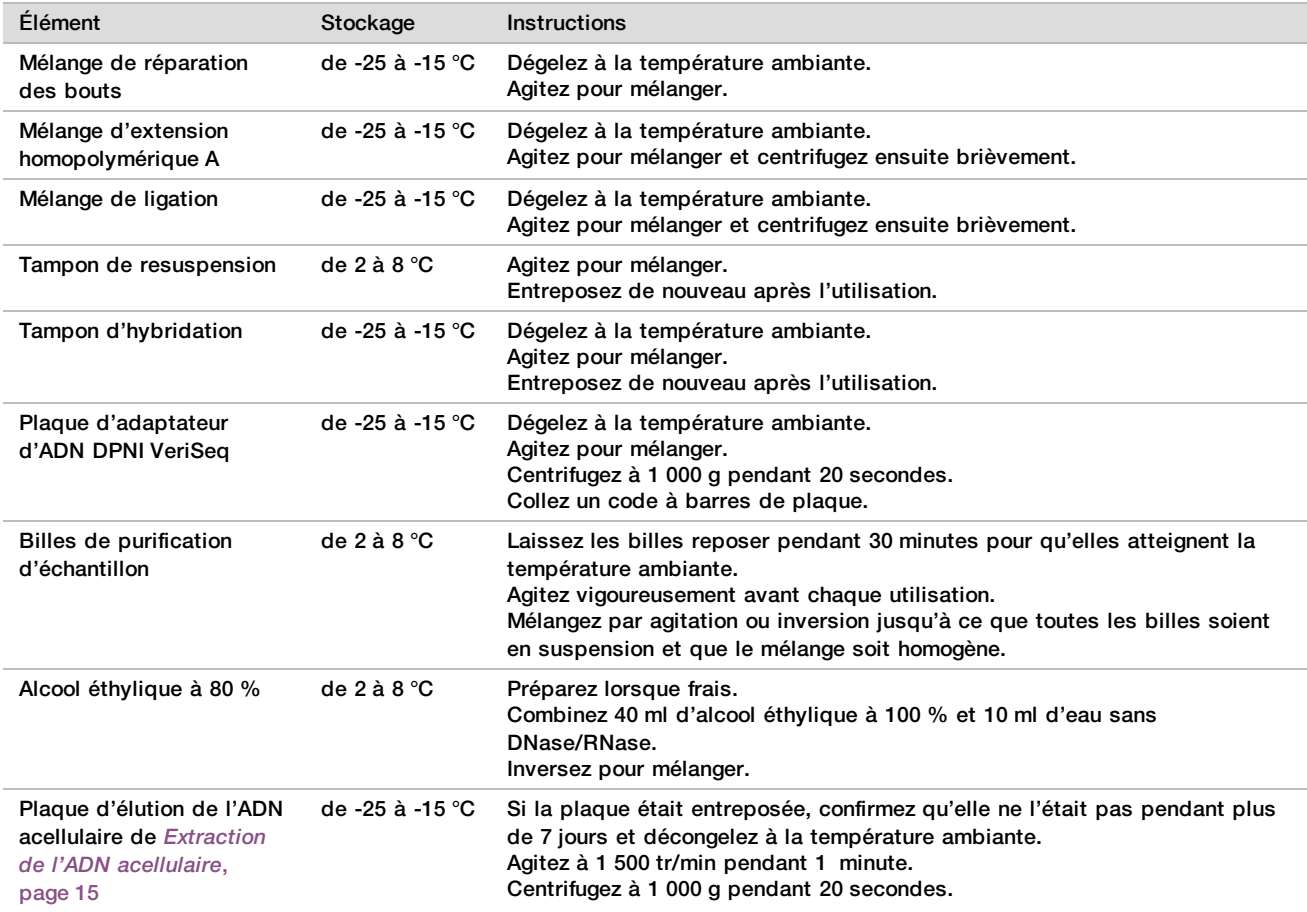

- 3 Écrivez « Librairies » sur l'étiquette d'une nouvelle plaque à embase pleine et collez un code à barres sur la plaque.
- 4 Assurez-vous que la commande thermique du système ML STAR est activée.

# Dilution des enzymes<br>1 Combinez un mélange

Combinez un mélange d'extension homopolymérique A et un tampon de resuspension dans une éprouvette à bouchon vissé. Agitez pour mélanger et centrifugez ensuite brièvement.

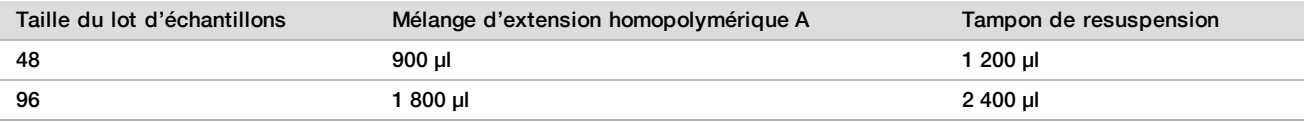

2 Combinez un mélange de ligation et un tampon de resuspension dans une éprouvette à bouchon vissé. Agitez pour mélanger et centrifugez ensuite brièvement.

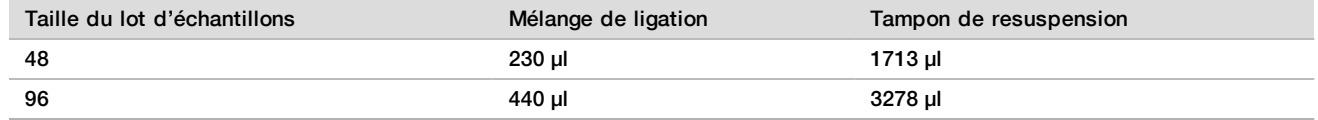

Procédure

- 1 Cliquez sur **OK** pour commencer la préparation des librairies. Si la méthode DPNI VeriSeq n'est pas déjà ouverte :
	- a Ouvrez l'AppLauncher (Lanceur d'application) et cliquez sur **VeriSeq NIPT Method** (Méthode DPNI VeriSeq).
	- b Entrez l'identification du lot et le nom de l'utilisateur et cliquez ensuite sur **OK.**
- 2 Confirmez que les éléments suivants sont préparés comme il est indiqué à l'écran Reagent Preparation (Préparation des réactifs) :
	- $\blacktriangleright$  Mélange d'extension homopolymérique A, mélange de ligation et alcool éthylique à 80 %.
	- ▶ Billes de purification d'échantillon, mélange de réparation des bouts et plaque d'adaptateur d'ADN DPNI VeriSeq.
- 3 Cochez les cases et cliquez ensuite sur **OK**.
- 4 Balayez les codes à barres de la Library Prep Box (Boîte de préparation de librairies).
- 5 Entrez le nom de l'utilisateur ou les initiales du préparateur des réactifs et cliquez ensuite sur **OK**.
- 6 Balayez les codes à barres de la boîte d'accessoires.
- 7 Entrez le nom de l'utilisateur ou les initiales du préparateur des réactifs et cliquez ensuite sur **OK**.
- 8 Chargez les embouts sur les porteurs d'embouts comme suit et cliquez ensuite sur **OK** pour chacun des porteurs.

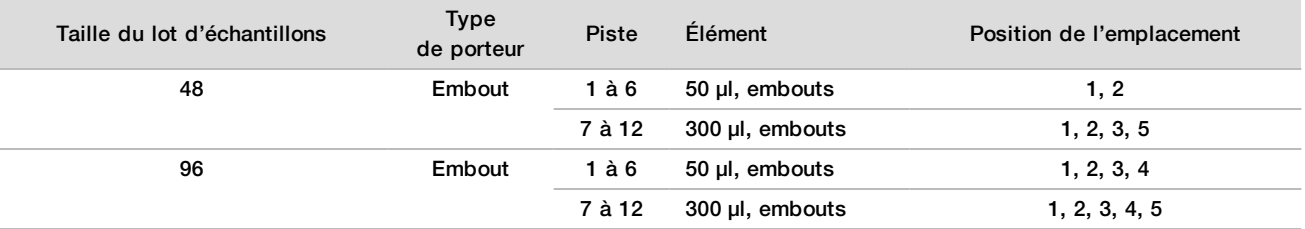

9 Si vous arrêtez le protocole après l'extraction d'ADN acellulaire, chargez les embouts comptés dans les porteurs d'embouts comme suit.

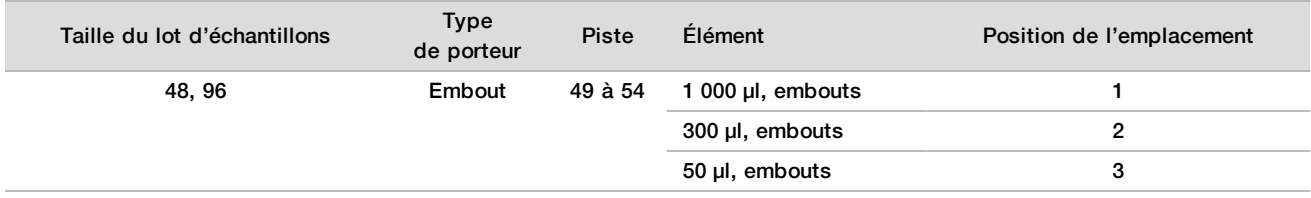

10 Entrez l'emplacement du premier embout pour chacun des supports d'embouts et cliquez ensuite sur **OK**.

#### 11 Confirmez que les codes à barres sont collés, chargez les plaques (code à barres orienté vers la droite) sur le porteur de plaques comme suit et cliquez ensuite sur **OK**.

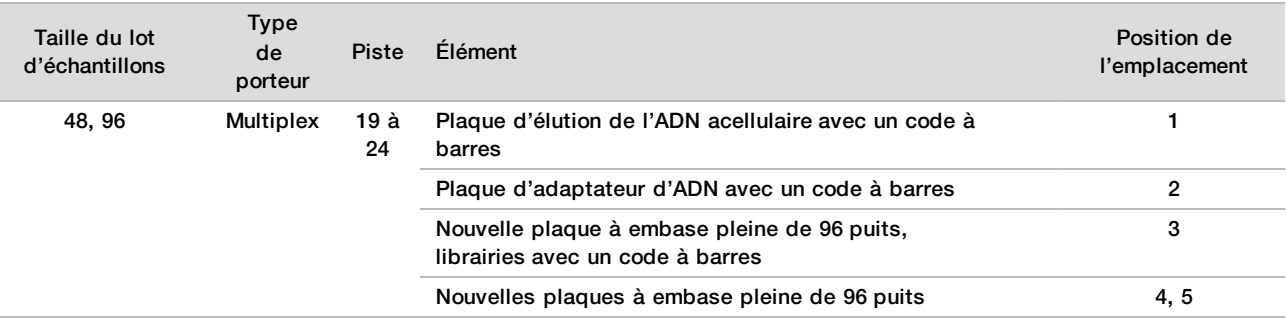

#### 12 Chargez le porteur à puits profonds comme suit et cliquez ensuite sur **OK**.

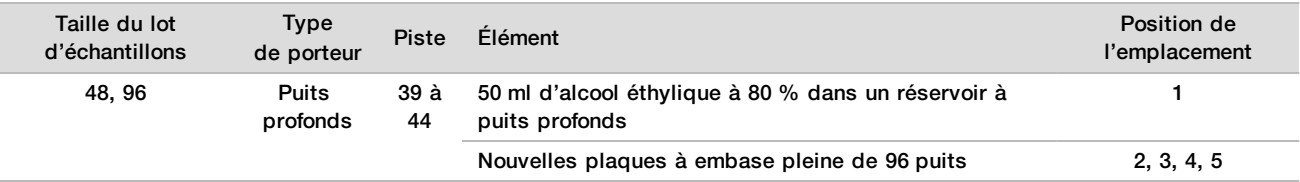

#### 13 Chargez les bacs de réactifs sur le porteur de réactifs comme suit et cliquez ensuite sur **OK**.

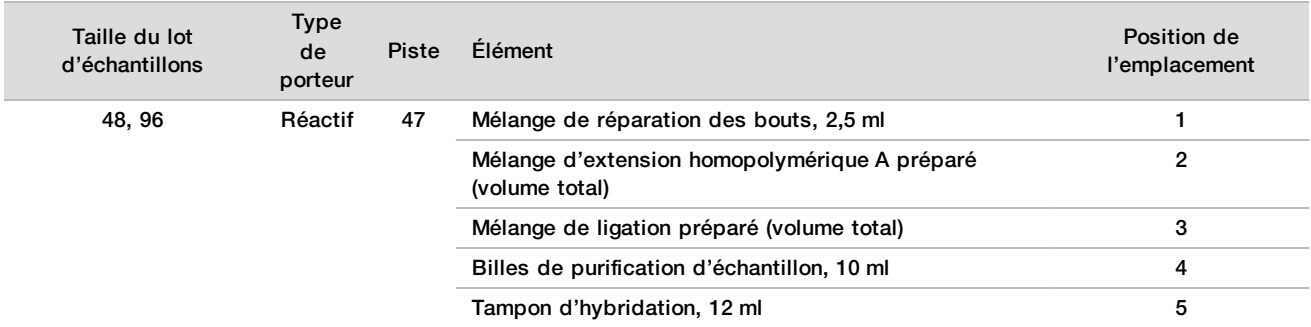

- 14 Assurez-vous que les porteurs, le matériel de laboratoire et les réactifs sont chargés correctement et cliquez ensuite sur **OK** dans l'écran Library Deck Verification (Vérification de la plate-forme de librairies).
- 15 Attendez que la vérification automatique du volume de réactifs soit terminée.
- 16 Observez le système ML STAR pendant les étapes automatisées.
- 17 Lorsque le gestionnaire de flux de travail vous avertira, assurez-vous que la plate-forme de chargement du système ML STAR n'est pas entravée afin de permettre au système ML STAR de décharger les porteurs et cliquez ensuite sur **Unload** (Décharger) pour décharger la plate-forme.
- 18 Inspectez visuellement la plaque de librairies pour que les volumes dans les puits soient uniformes.
- 19 Scellez et conservez la plaque de librairies.
- 20 Déchargez les porteurs, nettoyez la plate-forme et cliquez ensuite sur **OK**.
- 21 Entrez les commentaires sur les puits touchés et cliquez ensuite sur **OK**.
- 22 Effectuez l'une des opérations suivantes :
	- Pour poursuivre la quantification des librairies, cliquez sur **Yes** (Oui).
	- Pour arrêter, cliquez sur **Exit** (Sortie).

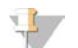

### **REMARQUE**

Effectuez immédiatement la quantification à moins de stocker les librairies à un point d'arrêt de sécurité.

### **POINT D'ARRÊT DE SÉCURITÉ**

Si vous arrêtez, scellez la plaque de librairies avant de l'entreposer. La plaque de librairies demeure stable pendant un entreposage de tout au plus 7 jours cumulatifs entre -25 et -15 °C.

## Quantification des librairies

### <span id="page-21-0"></span>Préparation

1 Préparez les réactifs suivants :

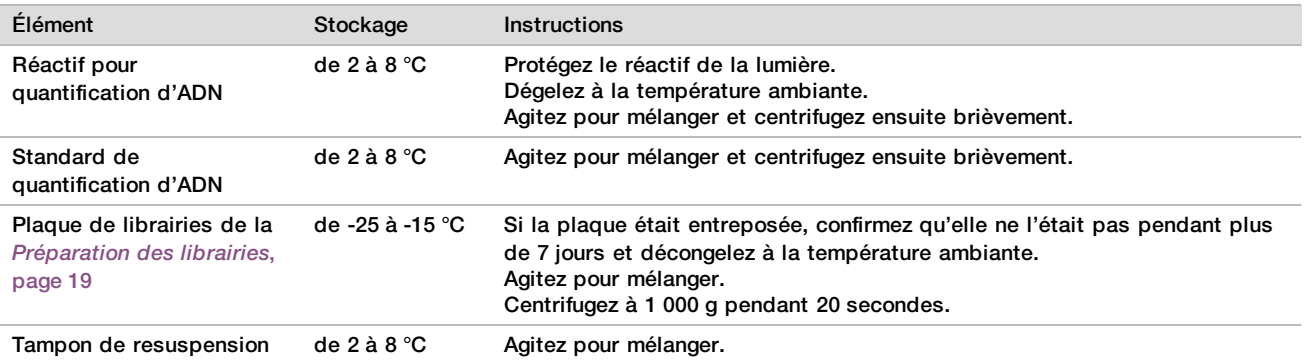

2 Mettez le fluorimètre sous tension 10 minutes avant l'utilisation.

- 3 Collez un code à barres de plaque sur une nouvelle plaque de 384 puits.
- <span id="page-21-1"></span>4 Collez un code à barres de plaque sur une nouvelle plaque à embase pleine.

#### Procédure

- 1 Cliquez sur **OK** pour commencer la quantification. Si la méthode DPNI VeriSeq n'est pas déjà ouverte :
	- a Ouvrez l'AppLauncher (Lanceur d'application) et cliquez sur **VeriSeq NIPT Method** (Méthode DPNI VeriSeq).
	- b Entrez l'identification du lot et le nom de l'utilisateur et cliquez ensuite sur **OK.**
- 2 Balayez les codes à barres de la boîte d'accessoires.
- 3 Entrez le nom de l'utilisateur ou les initiales du préparateur des réactifs et cliquez ensuite sur **OK**.
- 4 Chargez les embouts sur le porteur d'embouts comme suit et cliquez ensuite sur **OK**.

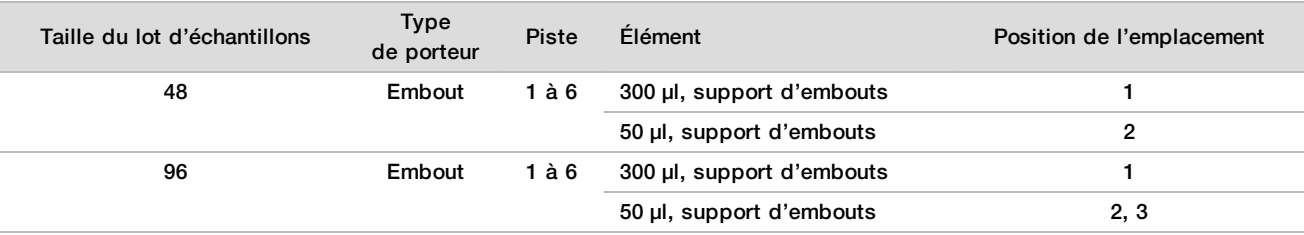

#### 5 Confirmez que les codes à barres sont collés, descellez la plaque de librairies, chargez les plaques (code à barres orienté vers la droite) sur le porteur Multiplex comme suit et cliquez ensuite sur **OK**.

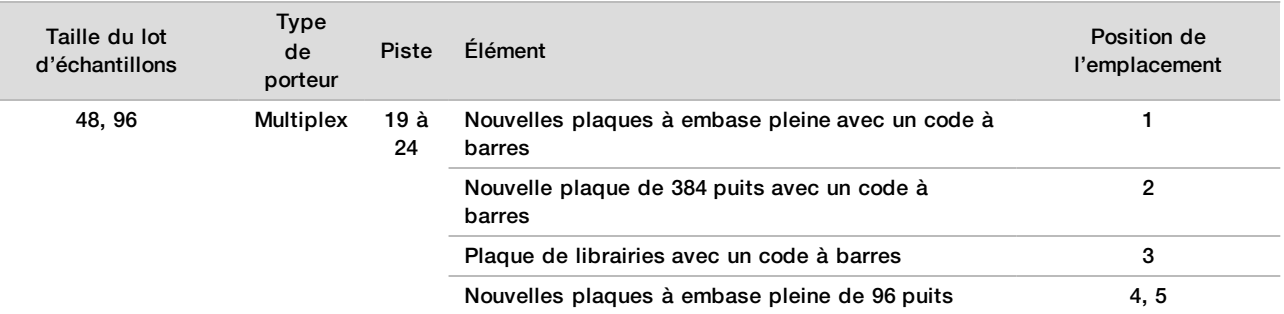

#### 6 Chargez les tubes de réactifs sans bouchon sur le porteur de tubes comme suit et cliquez ensuite sur **OK**.

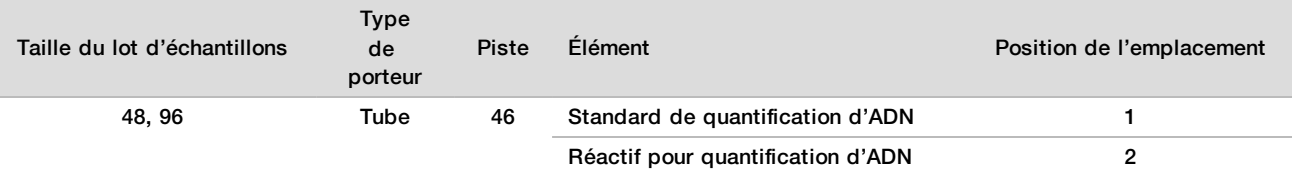

#### 7 Chargez les bacs de réactifs sur le porteur de réactifs comme suit et cliquez ensuite sur **OK**.

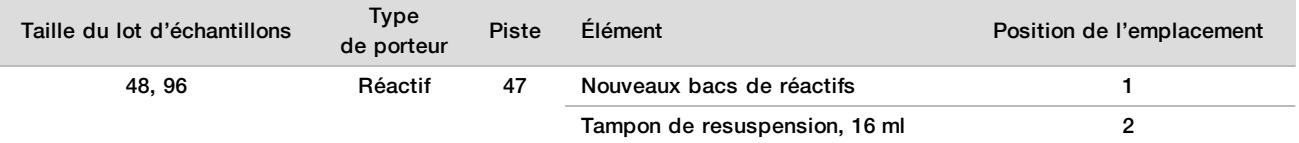

#### 8 Si vous arrêtez le protocole après la préparation des librairies, chargez les embouts comptés dans les porteurs d'embouts comme suit.

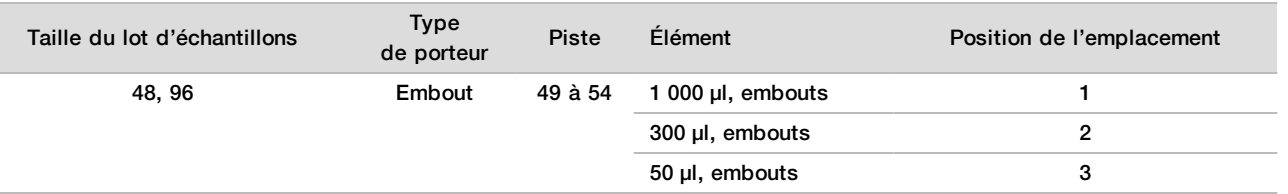

- 9 Entrez l'emplacement du premier et du dernier embouts pour chacun des supports d'embouts et cliquez ensuite sur **OK**.
- 10 Assurez-vous que les porteurs, le matériel de laboratoire et les réactifs sont chargés correctement et cliquez ensuite sur **OK** dans l'écran Quant Deck Verification (Vérification de la plate-forme de quantification).
- 11 Attendez que la vérification automatique du volume de réactifs soit terminée.
- 12 Observez le système ML STAR pendant les étapes automatisées.
- 13 Lorsque le gestionnaire de flux de travail vous avertira, assurez-vous que la plate-forme de chargement du système ML STAR n'est pas entravée afin de permettre au système ML STAR de décharger les porteurs et cliquez ensuite sur **Unload** (Décharger) pour décharger la plate-forme.
- 14 Déchargez la plaque de librairies.
	- a Inspectez visuellement la plaque pour que les volumes dans les puits soient uniformes.
	- b Scellez la plaque de librairies et entreposez-la à température ambiante jusqu'à ce que l'analyse des données fluorimétriques soit terminée.
- 15 Déchargez les plaques de 96 puits restantes et inspectez-les visuellement pour que les volumes de chacun des puits soient uniformes. Les erreurs flagrantes de volume peuvent indiquer un problème lors des étapes de pipetage.
- 16 Déchargez la plaque de 384 puits et inspectez-la visuellement pour qu'il y ait du liquide dans les puits appropriés.
	- a Scellez la plaque avec un opercule en aluminium.
	- b Centrifugez à 1 000 g pendant 20 secondes.
	- c Incubez à température ambiante pendant 10 minutes, à l'abri de la lumière.
- 17 Déchargez tous les porteurs, nettoyez la plate-forme du système ML STAR et cliquez ensuite sur **OK**.
- 18 Après l'incubation, retirez l'opercule en aluminium et chargez la plaque de 384 puits sur le lecteur de microplaques. Assurez-vous que A1 se trouve dans le coin supérieur gauche et cliquez ensuite sur **Read** (Lecture).
- 19 Exportez les données dans un fichier .XML, comme suit :
	- a Faites un clic droit sur **Barcode** (Code à barres), sélectionnez Rename (Renommer), balayez le code à barres de la plaque de quantification, puis cliquez sur **OK**.
	- b Dans le coin supérieur gauche, cliquez sur l'icône de la plaque, puis sélectionnez **Export** (Exporter) dans le menu.
	- c Cochez la case **Expt1**, définissez le format du fichier de sortie à XML et cliquez sur **OK**.
	- d Définissez le chemin et le nom du fichier de sortie, puis cliquez sur **Save** (Enregistrer).

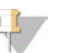

#### **REMARQUE**

Assurez-vous que l'emplacement du fichier est accessible par l'ordinateur Hamilton. N'utilisez pas d'espaces dans le nom ou le chemin du fichier.

#### Analyse

- 1 Sur le système ML STAR, dans l'écran Scanner Information (Information du scanner), entrez l'identification du fluorimètre.
- 2 Entrez les commentaires sur l'analyse du fluorimètre et cliquez ensuite sur **OK**.
- 3 Allez dans le dossier de quantification .XML qui contient les données du fluorimètre et cliquez ensuite sur **OK**.
- 4 Passez en revue les résultats de l'analyse de la courbe standard et de la concentration des échantillons et cliquez ensuite sur **OK**.
- 5 Si vous avez besoin d'analyser la plaque de nouveau, cliquez sur **Rescan** (Balayer de nouveau).

#### **REMARQUE**

Les échantillons ont une durée de vie limitée et ils sont sensibles à la lumière. Lorsque nécessaire, effectuez immédiatement le Rescan (Balayer de nouveau).

- 6 Entrez les commentaires sur les puits touchés et cliquez ensuite sur **OK**.
- 7 Évaluez les résultats et poursuivez comme suit.
- $\triangleright$  Si les résultats réussissent la spécification, continuez et regroupez les librairies.
- <sup>u</sup> Si les résultats échouent la spécification, le système met fin à la méthode. Répétez les procédures de quantification en commençant par la *[Préparation](#page-21-0)*, page 22.
- 8 Effectuez l'une des opérations suivantes :
	- Pour poursuivre le regroupement des librairies, cliquez sur **Yes** (Oui).
	- Pour arrêter, cliquez sur **Exit** (Sortie).

#### **POINT D'ARRÊT DE SÉCURITÉ**

Si vous arrêtez, scellez la plaque de librairies avant de l'entreposer. La plaque de librairies demeure stable pendant un entreposage de tout au plus 7 jours cumulatifs entre -25 et -15 °C.

## Regroupement des librairies

### Préparation

1 Préparez les réactifs suivants :

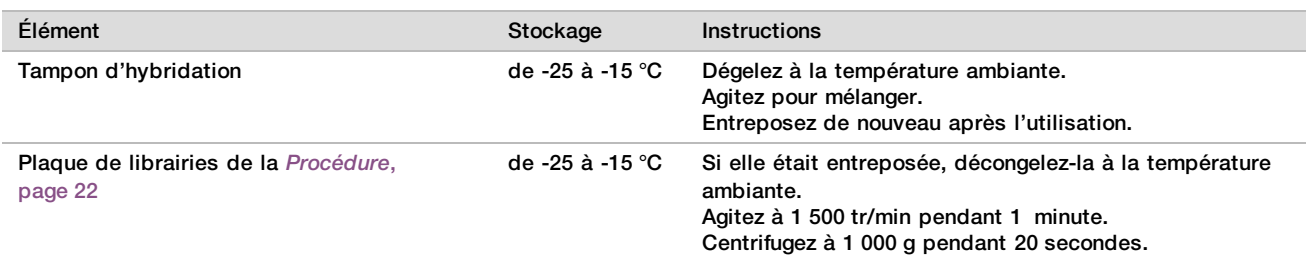

- 2 Écrivez « Groupement A » sur l'étiquette d'une éprouvette de groupement vide. Pour 96 échantillons, écrivez « Groupement B » sur l'étiquette d'une deuxième éprouvette de groupement vide.
- 3 Sauvegardez le programme de dénaturation suivant sur le thermocycleur doté d'un couvercle chauffant.
	- ▶ Choisissez l'option Preheated Lid (Couvercle préchauffé) et réglez-la à 102 °C.
	- $\triangleright$  Définissez le volume de réaction à 50 μl.
	- $\blacktriangleright$  Définissez la vitesse de la montée de la température à 4 °C par seconde.
	- Incubez à 96 °C pendant 10 minutes et ensuite à 0 °C pendant 5 secondes.
	- $\blacktriangleright$  Maintenez à 4 °C.

#### Procédure

- 1 Placez la plaque de librairies sur le thermocycleur préprogrammé et lancez le programme de dénaturation.
- 2 Cliquez sur **OK** pour commencer le regroupement des librairies. Si la méthode DPNI VeriSeq n'est pas déjà ouverte :
	- a Ouvrez l'AppLauncher (Lanceur d'application) et cliquez sur **VeriSeq NIPT Method** (Méthode DPNI VeriSeq).
	- b Entrez l'identification du lot et le nom de l'utilisateur et cliquez ensuite sur **OK.**
- 3 Sélectionnez la concentration du groupement et cliquez ensuite sur **OK**. La densité des amplifiats visée se situe entre 220 et 260 k/mm2. Si nécessaire, ajustez la concentration du groupement pour atteindre la densité des amplifiats visée.
- 4 Lorsque le gestionnaire de flux de travail vous l'indiquera, effectuez l'une des opérations suivantes :
	- Pour charger une feuille d'échantillons, sélectionnez la feuille d'échantillons associée au lot et cliquez ensuite sur **Load** (Charger).
	- Pour utiliser les valeurs par défaut du système pour les types d'échantillons restants ou le rapport sur le sexe, cliquez sur **Use Default** (Utiliser les valeurs par défaut) pour chacun des paramètres.

Pour obtenir de l'information sur la création d'une feuille d'échantillons, lisez le *Guide du logiciel de test DPNI VeriSeq (document nº 1000000001949)*.

- 5 Cliquez sur **Start** (Commencer) pour démarrer le minuteur afin de dénaturer la plaque.
- 6 Chargez les embouts dans les porteurs d'embouts comme suit.

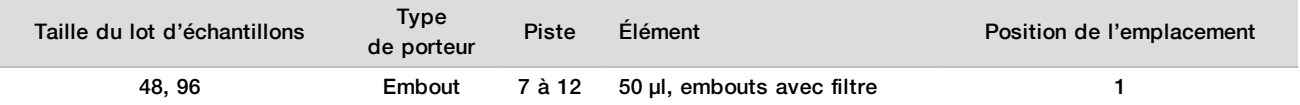

7 Chargez la plaque de librairies dénaturées (code à barres orienté vers la droite) sur le porteur Multiplex comme suit et cliquez ensuite sur **OK**.

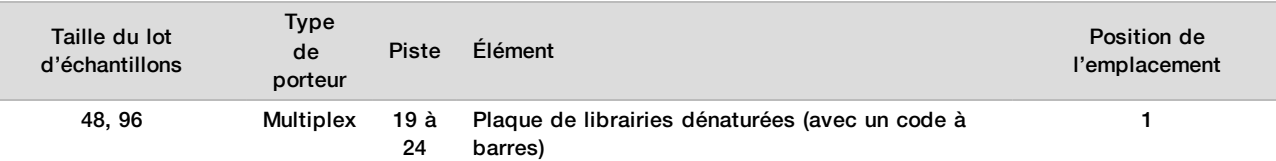

8 Chargez les tubes de groupement sur le porteur de tubes comme suit et cliquez ensuite sur **OK**.

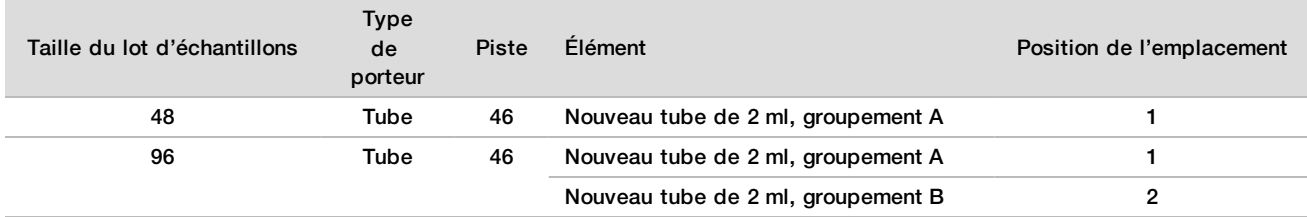

#### 9 Chargez les bacs de réactifs sur le porteur de réactifs comme suit et cliquez ensuite sur **OK**.

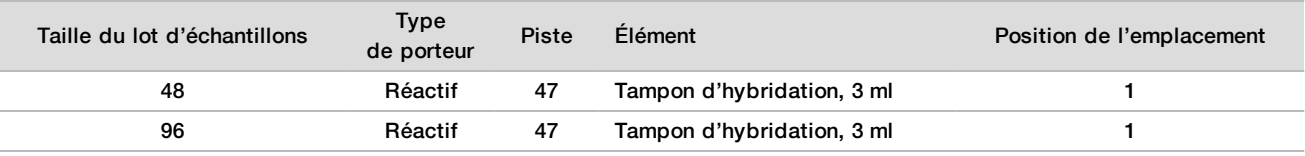

#### 10 Chargez les embouts dans les porteurs d'embouts comme suit.

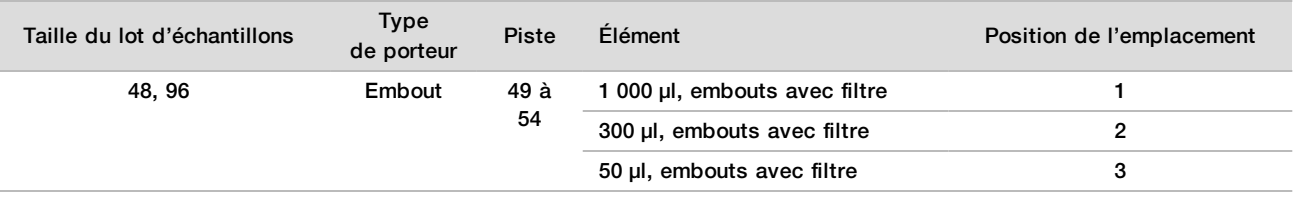

- 11 Entrez l'emplacement du premier et du dernier embouts pour chacun des supports d'embouts et cliquez ensuite sur **OK**.
- 12 Assurez-vous que les porteurs, le matériel de laboratoire et les réactifs sont chargés correctement et cliquez ensuite sur **OK** dans l'écran Pooling Deck Verification (Vérification de la plate-forme de regroupement).
- 13 Observez le système ML STAR pendant les étapes automatisées.
- 14 Lorsque le gestionnaire de flux de travail vous avertira, assurez-vous que la plate-forme de chargement du système ML STAR n'est pas entravée afin de permettre au système ML STAR de décharger les porteurs et cliquez ensuite sur **Unload** (Décharger) pour décharger la plate-forme.
- 15 Déchargez le porteur de tubes. Bouchez chacun des tubes de groupement, agitez et centrifugez ensuite brièvement.
- 16 Séquencez les librairies dès que possible après le regroupement. Entreposez la plaque de librairies entre -25 et -15 °C pendant tout au plus 7 jours pour permettre le regroupement, si nécessaire. La plaque de librairies demeure stable pendant un entreposage de tout au plus 7 jours cumulatifs entre -25 et -15 °C.
- 17 Cliquez sur **OK**.
- 18 Entrez les commentaires sur les puits touchés et cliquez ensuite sur **OK**.
- 19 Cliquez sur **OK** à l'écran Pooling Complete (Reroupement terminé).

### **POINT D'ARRÊT DE SÉCURITÉ**

Si vous arrêtez, bouchez les éprouvettes de groupement et entreposez-les pendant tout au plus 7 jours entre  $-25$  et  $-15$  °C.

## Préparation des librairies pour le séquençage

## Préparation

1 Préparez les réactifs suivants :

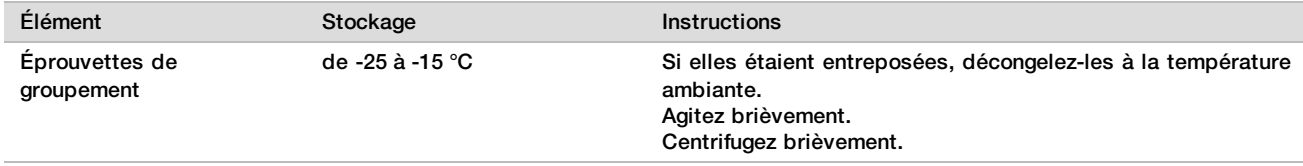

2 Préparez le séquenceur nouvelle génération au moyen des paramètres suivants :

- a Analyse à lecture appariée de 36 x 36 cycles.
- b Indexage double avec des lectures d'index de huit cycles.
- c Analyse ayant le même nom que le groupe.

### **REMARQUE**

Le logiciel d'analyse rejette les configurations d'analyse incorrectes et peut exiger un reséquençage.

La procédure suivante décrit le chargement adéquat des librairies regroupées dans un instrument de séquençage nouvelle génération à cartouches.

### Procédure

- 1 Ajoutez un tampon et un groupement de librairies directement dans la cartouche d'échantillons du séquenceur, comme suit.
	- $\blacktriangleright$  Tampon d'hybridation, 900 µl
	- Groupement A,  $450 \mu$
	- Pipettez pour mélanger.
- 2 Poursuivez avec le séquençage au moyen d'un système de séquençage nouvelle génération en suivant les instructions du fabricant.
- 3 Confirmez que la configuration de l'analyse est correcte lorsque le système vous posera la question.
- 4 Répétez la procédure pour le groupement B, au besoin.

## Analyse des données de séquençage

Lorsque le séquençage est terminé, les données de séquençage sont automatiquement envoyées au logiciel de test DPNI VeriSeq aux fins d'analyse et de production de rapport. Le rapport comprend les classifications pour chacun des échantillons du lot et une évaluation de tous les indicateurs de l'analyse du CQ. L'analyse, de la fin du séquençage à l'obtention des résultats, prend environ 4 heures pour un lot de 48 échantillons. Pour obtenir des renseignements détaillés sur l'analyse de données et le fichier produit, lisez le *Guide du logiciel de la solution DPNI VeriSeq (document nº 1000000001949)*

## Interprétation de résultats

La solution DPNI VeriSeq emploie un algorithme fondé sur de multiples entrées de données, dont la couverture de séquençage, la qualité de la lecture des séquences et la fraction fœtale estimée pour déterminer la représentation chromosomique fœtale.

Le logiciel de test DPNI VeriSeq génère automatiquement un résultat de détection (ANEUPLOIDY DETECTED [Aneuploïdie détectée] ou NO ANEUPLOIDY DETECTED [Aucune aneuploïdie détectée]) pour les chromosomes 21, 18 et 13 pour chacun des échantillons. Le résultat ANEUPLOIDY DETECTED (Aneuploïdie détectée) indique que l'échantillon a un résultat positif de trisomie pour le chromosome en question.

Les résultats sur l'état du chromosome sexuel fœtal sont automatiquement générés et ils peuvent être facultativement déclarés. Lorsqu'aucune aneuploïdie des chromosomes sexuels n'est détectée, le rapport indique NO ANEUPLOIDY DETECTED (Aucune aneuploïdie détectée) avec la classification du sexe : XX (échantillon d'un fœtus de sexe féminin) ou XY (échantillon d'un fœtus de sexe masculin). Les aneuploïdies des chromosomes sexuels sont déclarées au moyen du code ANEUPLOIDY DETECTED (Aneuploïdie détectée) avec le type particulier d'aneuploïdie détecté : XXX, XXY, XYY ou XO (monosomie X). Dans de rares cas, les valeurs des chromosomes sexuels tombent à l'extérieur de la fourchette de déclaration, et le système génère le résultat SEX CHROMOSOMES NOT REPORTABLE (Impossible de déclarer les chromosomes sexuels). Les résultats d'aneuploïdie autosomique peuvent quand même être déclarés pour ces échantillons.

Le logiciel de test DPNI VeriSeq emploie des statistiques obtenues pendant le séquençage pour fournir une estimation de la fraction fœtale (EFF) pour chacun des échantillons. L'EFF est une estimation de la composante fœtale d'ADN acellulaire, laquelle est récupérée par le test et déclarée comme un pourcentage arrondi pour chacun des échantillons. L'écart-type moyen de cette estimation pour tous les échantillons est de 1,3 %. L'EFF ne doit pas être utilisée seule pour exclure des échantillons au moment de déclarer les résultats.

Pour produire des définitions de représentation chromosomique, le logiciel de test DPNI VeriSeq utilise un test de fiabilité individuel d'aneuploïdie fœtale (iFACT), un indicateur de seuil dynamique qui indique si le système a généré une couverture de séquençage suffisante, d'après la fraction fœtale estimée pour chaque échantillon. Le système produit des définitions de représentation chromosomique seulement si l'échantillon atteint le seuil iFACT. Si un échantillon n'atteint pas ce seuil, l'évaluation de CQ affiche FAILED iFACT (ÉCHEC DE l'iFACT) et le système ne génère aucun résultat. Tous les échantillons sont soumis à l'évaluation iFACT.

Outre l'iFACT, le logiciel de test DPNI VeriSeq évalue plusieurs autres indicateurs de CQ au cours de l'analyse. Les indicateurs supplémentaires comprennent les évaluations de l'uniformité de la couverture des régions génomiques de référence (DATA OUTSIDE OF EXPECTED RANGE [données à l'extérieur de la fourchette attendue]) et la répartition des longueurs de fragments d'ADN acellulaire (FRAGMENT SIZE DISTRIBUTION OUTSIDE OF EXPECTED RANGE [répartition de la taille du fragment à l'extérieur de la fourchette attendue]). L'évaluation de CQ affiche soit un avertissement du CQ, soit un échec du CQ pour tout indicateur situé hors de la plage acceptable. En cas d'échec du CQ, le système ne génère pas de résultat pour l'échantillon. Si un échantillon échoue le CQ, il est possible de traiter une deuxième partie aliquote de plasma pourvu que le volume de plasma du tube de prélèvement de sang soit suffisant.

## Caractéristiques de performance

Les données suivantes décrites dans les sections sur la performance clinique et la performance analytique ont été générées au moyen des protocoles et des matières décrits dans le *[Mode d'emploi](#page-11-0)* qui commence par le plasma. Toutes les données de séquençage pour cette section ont été générées à partir d'un système de séquençage NextSeq 500/550 d'Illumina avec les configurations suivantes :

- Logiciel de commande NextSeq v2.1.0.31
- Trousse de réactifs de séquençage NexSeq 500/550 High Output Kit v2 (75 cycles)
- Analyse de séquençage à lecture appariée de 2 x 36 en mode de rendement élevé

## Étude clinique

L'exactitude clinique de la solution DPNI VeriSeq, relativement aux résultats que l'évaluation standard de la référence clinique a déterminés, a été prouvée en évaluant les échantillons de plasma de femmes enceintes d'un seul fœtus qui subissaient un dépistage prénatal pour les aneuploïdies chromosomiques fœtales. Les échantillons proviennent d'une banque d'échantillons de plasma anonymisés qui ont été traités auparavant à partir d'échantillons de sang entier périphérique.

Au total, 3 107 échantillons ont été testés. De ces échantillons, 21 (0,68 %, 21/3107) ont échoué le CQ du test au premier essai pendant l'analyse des données de séquençage terminé :

- $\blacktriangleright$  11 ont échoué l'iFACT.
- Huit affichaient des données à l'extérieur de la fourchette prévue.
- $\blacktriangleright$  Deux avaient une répartition de la taille des fragments à l'extérieur de la fourchette prévue.

## Données démographiques et caractéristiques des grossesses

L'âge maternel, l'origine ethnique, l'âge gestationnel et le trimestre de la grossesse sont résumés dans le [Tableau 7](#page-28-0).

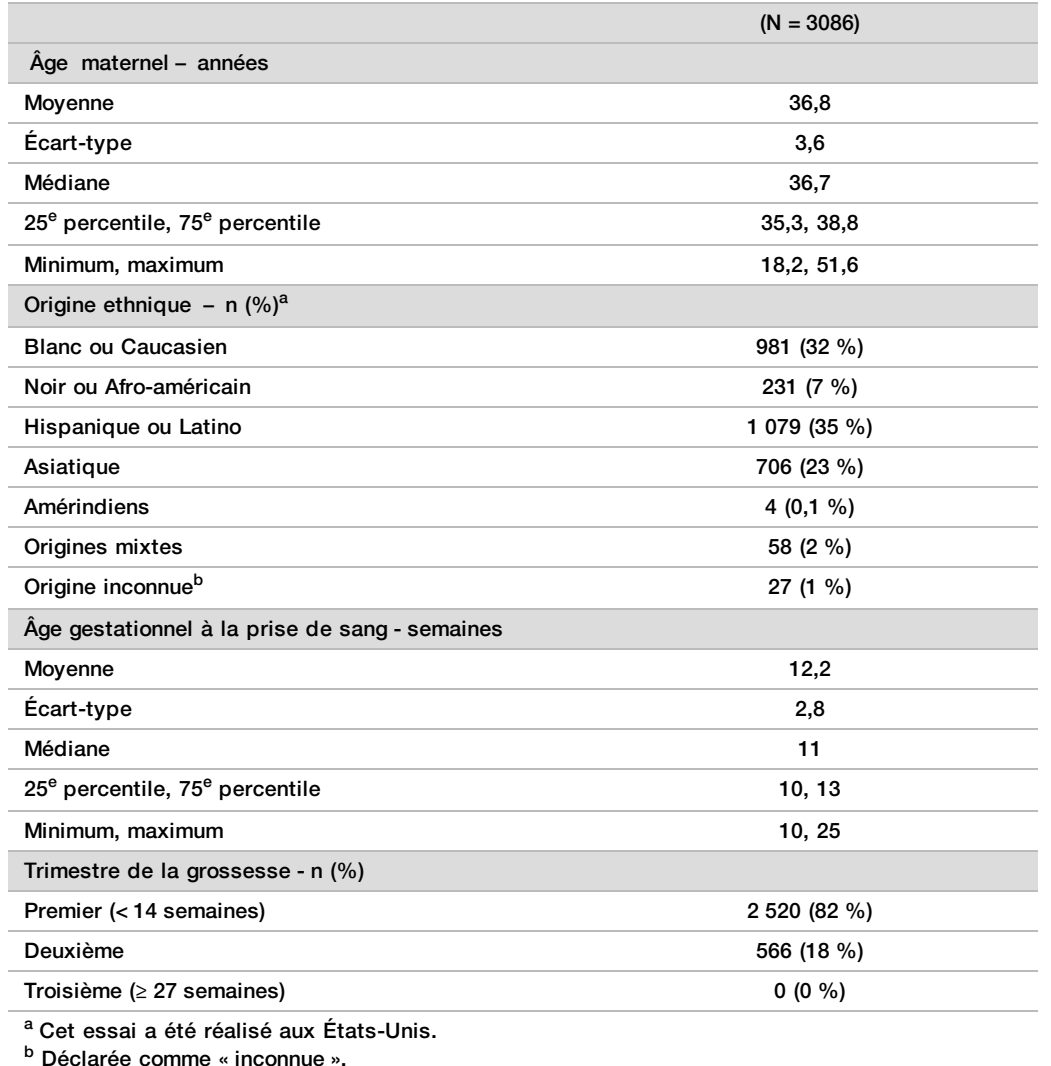

<span id="page-28-0"></span>Tableau 7 Données démographiques et caractéristiques des grossesses

## Performance clinique dans les cas de grossesses simples

Tous les échantillons de l'étude affichaient des résultats de l'évaluation standard de la référence clinique (« vérité » clinique) associés à l'aneuploïdie et ils étaient fondés sur l'évaluation du test cytogénétique par le médecin ou le conseiller en génétique ou sur les résultats de l'examen physique du nouveau-né. Les échantillons étaient admissibles au test si les résultats cliniques affichaient une aneuploïdie fœtale des chromosomes 21, 18, 13 ou des résultats sur le sexe du fœtus, y compris l'aneuploïdie fœtale des chromosomes sexuels (ACS) (monosomie X, XXX, XXY ou XYY). Dans la série d'échantillons, 3 057 échantillons affichaient des données de référence clinique d'aneuploïdies autosomiques et 3 082 échantillons affichaient des données de référence clinique d'ACS. Les résultats du test de la solution DPNI VeriSeq ont été comparés aux résultats de l'évaluation standard de la référence clinique.

Tableaux en croix des résultats de la solution DPNI VeriSeq comparés aux résultats standards de la référence clinique pour la trisomie 21, la trisomie 18 et la trisomie 13 Des tableaux en croix des résultats de la solution DPNI VeriSeq (lignes) et des résultats standards de la référence clinique (colonnes) sont fournis dans une série de tableaux 2 x 2. Aucun cas de définition croisée n'a été relevé dans les aneuploïdies autosomiques (p. ex., la solution DPNI VeriSeq n'a pas détecté de trisomie 18 dans un échantillon déjà touché par la trisomie 21).

Tableau 8 Tableau en croix des résultats pour la trisomie 21

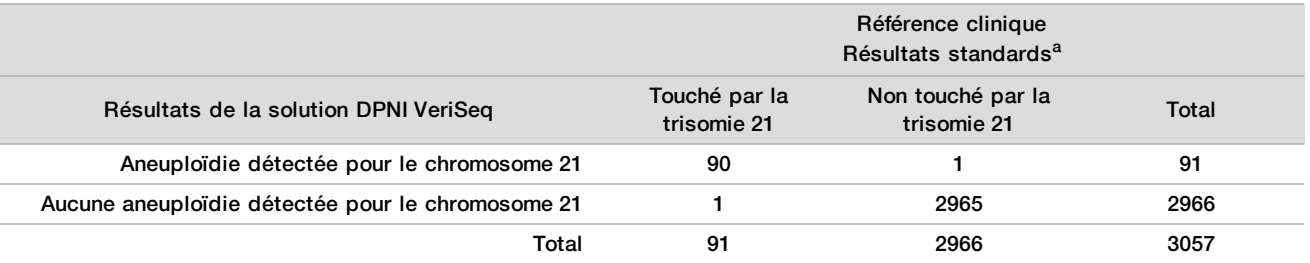

a L'évaluation standard de la référence clinique a été réalisée au moyen de tests cytogénétiques ou d'un examen physique du nouveau-né.

#### Tableau 9 Tableau en croix des résultats pour la trisomie 18

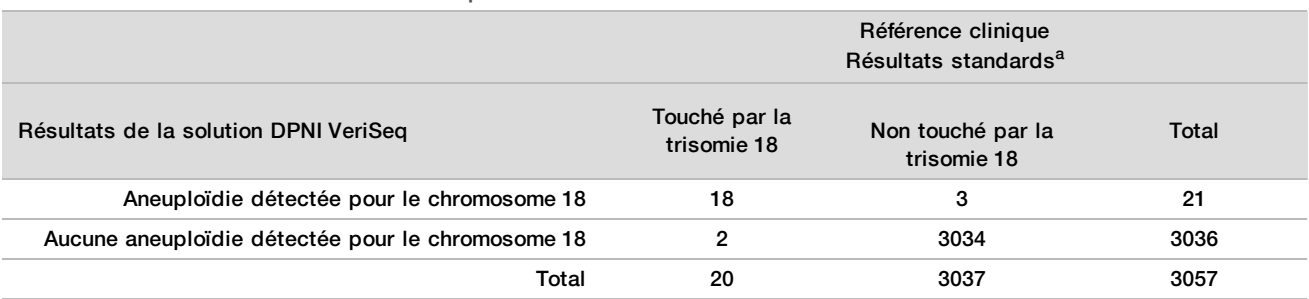

a L'évaluation standard de la référence clinique a été réalisée au moyen de tests cytogénétiques ou d'un examen physique du nouveau-né.

Tableau 10 Tableau en croix des résultats pour la trisomie 13

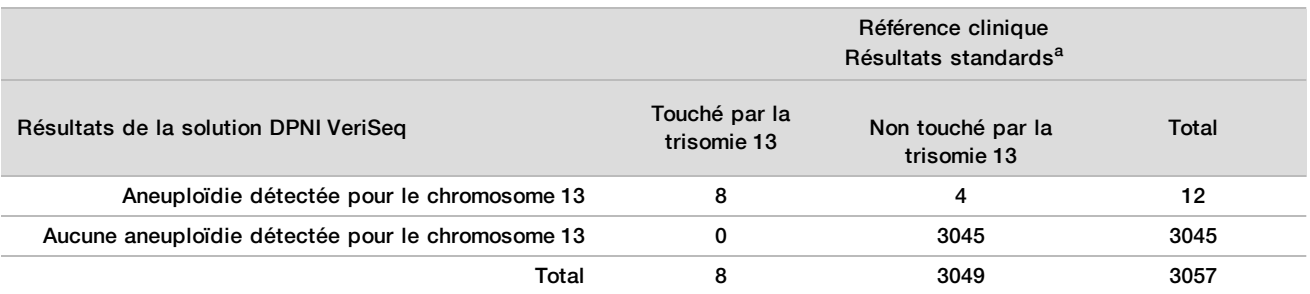

a L'évaluation standard de la référence clinique a été réalisée au moyen de tests cytogénétiques ou d'un examen physique du nouveau-né.

## <span id="page-30-0"></span>Sensibilité et spécificité de la solution DPNI VeriSeq pour détecter les trisomies 21, 18 et 13

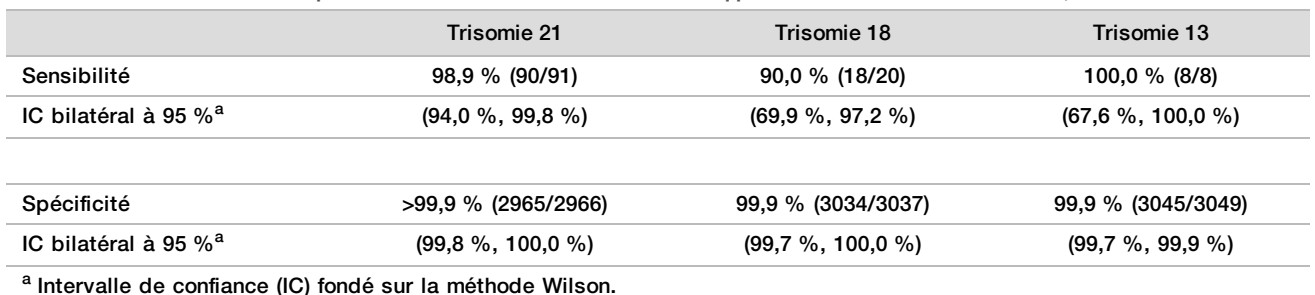

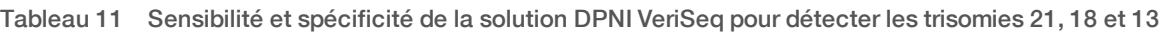

Sensibilité et spécificité de la solution DPNI VeriSeq pour des échantillons dont l'estimation de la fraction fœtale est  $\leq 4\%$  et  $> 4\%$ .

Les échantillons dans les analyses de performance affichaient des estimations de la fraction fœtale de < 1 % à 30 %. La détection d'aneuploïdies fœtales à partir de l'ADN acellulaire maternel dépend en partie de la fraction fœtale de chacun des échantillons. Par conséquent, la performance du test peut être diminuée en cas de basses fractions fœtales. Certaines méthodologies de DPNI respectent une limite bien définie de la fraction fœtale<sup>9,10,11,12</sup>, où 4 % est perçu comme la limite inférieure de détection<sup>9,10,11</sup>. Les tableaux suivants indiquent la performance de la solution DPNI VeriSeq à une estimation de la fraction fœtale égale ou inférieure à 4 % et supérieure à 4 %. Les résultats de l'étude clinique révèlent que la solution DPNI VeriSeq est capable de détecter une aneuploïdie fœtale avec une fraction fœtale de 4 % ou moins.

Tableau 12 Sensibilité et spécificité des échantillons dont l'estimation de la fraction fœtale est  $\leq 4$  %

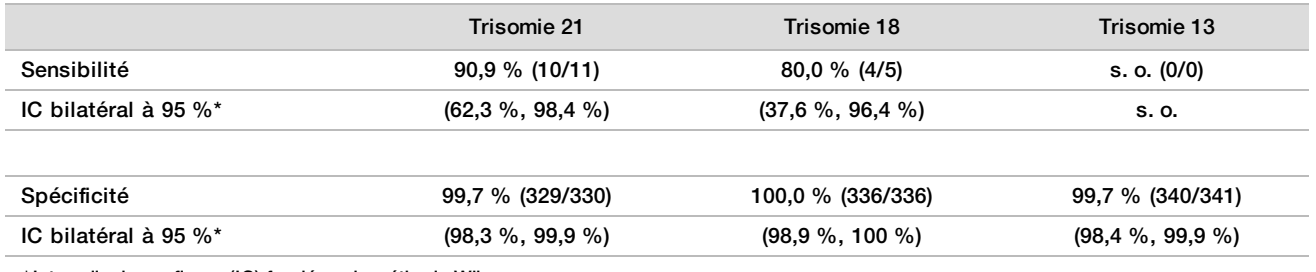

\* Intervalle de confiance (IC) fondé sur la méthode Wilson.

Tableau 13 Sensibilité et spécificité des échantillons dont l'estimation de la fraction fœtale est > 4 %

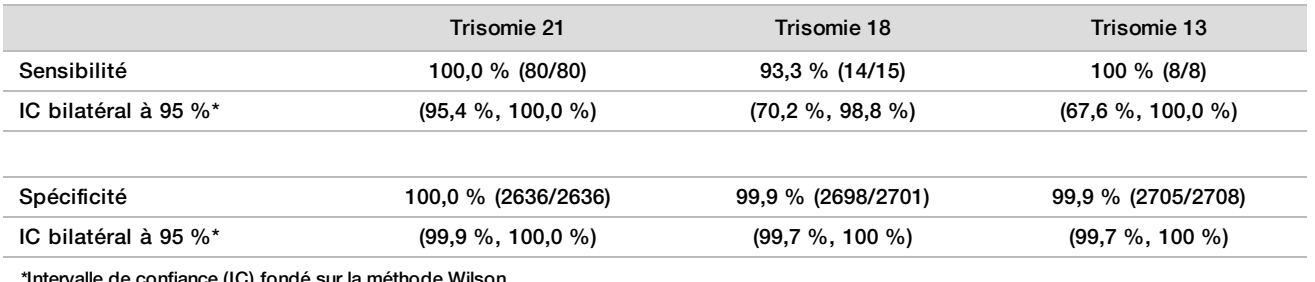

\*Intervalle de confiance (IC) fondé sur la méthode Wilson.

#### Détection des aneuploïdies des chromosomes sexuels

Les résultats des chromosomes sexuels de la solution DPNI VeriSeq ont été comparés à ceux de l'évaluation standard de la référence clinique et ils sont résumés dans le tableau ci-dessous. Le pourcentage de concordance a été calculé pour chacun des chromosomes sexuels de chacun des résultats de l'évaluation standard de la référence clinique [classification]. Le pourcentage de concordance a été calculé comme suit :

nombre d'échantillons pour lesquels la définition du chromosome sexuel de la solution DPNI VeriSeq correspond à la classification de l'évaluation standard de la référence clinique, divisé par le nombre total d'échantillons ayant la même classification de l'évaluation standard de la référence clinique.

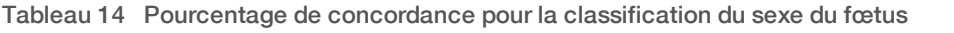

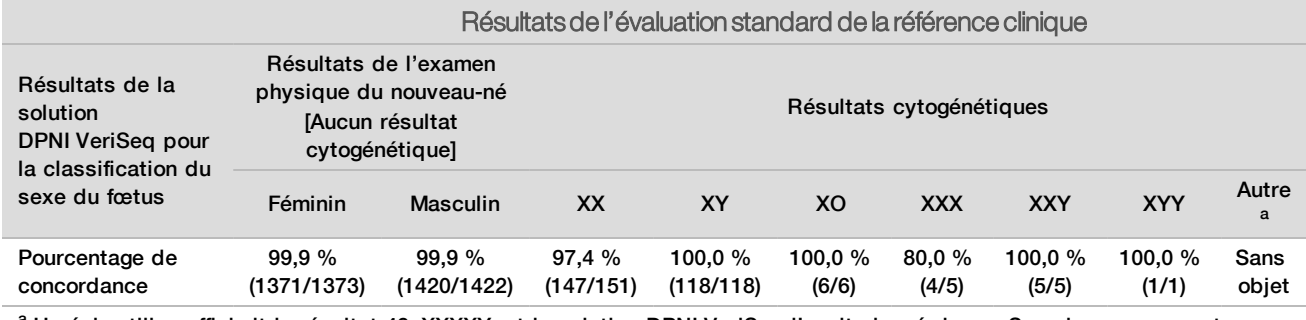

a Un échantillon affichait le résultat 49, XXXXY, et la solution DPNI VeriSeq l'avait classé dans « Sex chromosome not reportable » (Impossible de déclarer les chromosomes sexuels)

### Valeur prédictive positive et valeur prédictive négative de la solution DPNI VeriSeq pour détecter les trisomies 21, 18 et 13 pour une gamme de prévalences

La valeur prédictive positive (VPP) et la valeur prédictive négative (VPN) du test fournissent des renseignements sur la capacité du test à étayer les décisions cliniques d'après la sensibilité du test, la spécificité du test et la probabilité avant le test que le fœtus était atteint de trisomie (prévalence). Puisque la VPP et la VPN dépendent de la prévalence et que la prévalence de ces aneuploïdies peut varier au sein de différentes populations de sujets, la VPP et la VPN ont été calculées d'après la sensibilité et la spécificité observées déterminées dans l'étude d'exactitude clinique pour les trisomies 21, 18 et 13. Le tableau ci-dessous résume la VPP et la VPN pour une gamme de valeurs de prévalence possibles.

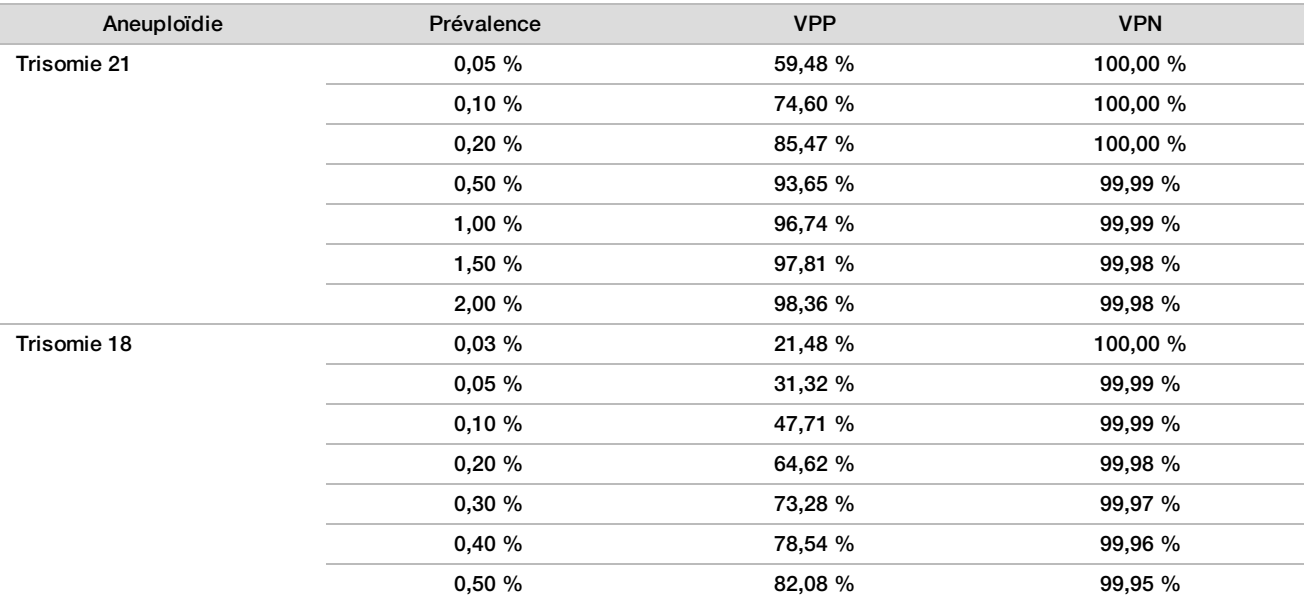

Tableau 15 Valeur prédictive positive et valeur prédictive négative de la solution DPNI VeriSeq pour détecter les trisomies 21, 18 et 13 pour une gamme de prévalences

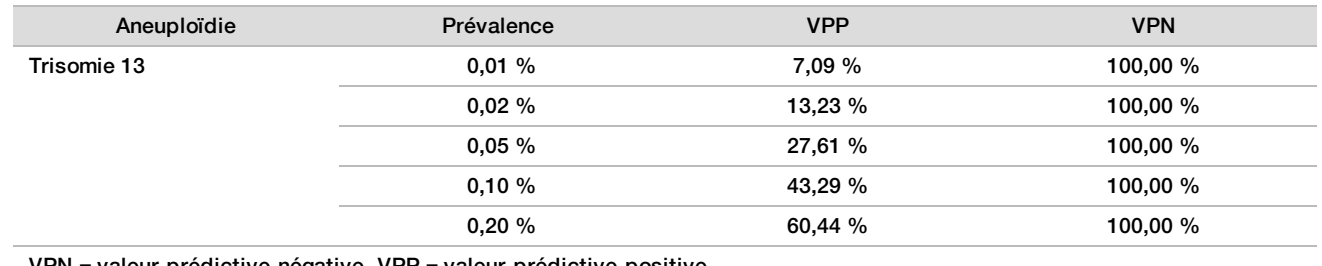

VPN = valeur prédictive négative, VPP = valeur prédictive positive

## Performance dans les cas de grossesses gémellaires

### Performance clinique

En raison de la faible prévalence, seul un petit nombre d'échantillons de type gémellaire étaient disponibles pour l'étude clinique. Quatre échantillons de type gémellaire avec trisomie 21 ont été testés et ils ont tous correctement rapporté la présence de trisomie 21 et l'absence de toute autre anomalie. Toutefois, étant donné le trop faible nombre d'échantillons de type gémellaire, les niveaux de confiance pour la sensibilité et la spécificité seraient trop étendus pour être utiles. Ces échantillons n'ont donc pas été inclus dans les calculs de performance globale présentés au [Tableau 11](#page-30-0).

### Estimation de la performance pour les trisomies 21, 18, et 13

Afin d'évaluer avec une plus grande précision la performance de la solution DPNI VeriSeq dans les cas des grossesses gémellaires, des modèles *in silico* fondés sur des observations tirées d'échantillons cliniques ont été utilisés pour simuler des populations de grossesses gémellaires représentatives de la population visée. La distribution de la fraction fœtale a été déterminée à partir d'environ 4 500 échantillons de type gémellaire et comparée à la distribution déterminée à partir d'environ 120 000 échantillons de type simple. La distribution de la fraction fœtale conditionnelle à l'état d'aneuploïdie a été déterminée à partir de définitions putatives de type simple (1 004 trisomies 21, 312 trisomies 18 et 197 trisomies 13). La combinaison des deux distributions permet les inférences liées à la détection d'aneuploïdie dans les échantillons de type gémellaire. Des groupes de jumeaux dizygotes et monozygotes ont été simulés et une moyenne pondérée représentant leur prévalence au sein de la population visée a été calculée (deux groupes de jumeaux dizygotes pour un groupe de jumeaux monozygotes) pour obtenir une estimation de la sensibilité. Pour obtenir une estimation de la spécificité, des groupes de jumeaux non atteints ont été simulés.

La fraction de chaque échantillon de type simple atteint de trisomie (« fraction atteinte ») a été calculée de manière différente pour chaque catégorie d'échantillon :

- Pour les jumeaux monozygotes, la fraction atteinte de chaque échantillon a été établie à 1,0, car, dans ce cas, la trisomie touche les deux jumeaux.
- Pour les jumeaux dizygotes, il a été présumé que seulement un jumeau a été touché (il est extrêmement rare que les deux jumeaux dizygotes soient atteints). Les valeurs de la fraction atteinte ont été simulées au moyen de la distribution connue des ratios de la fraction fœtale déterminée à partir des échantillons cliniques de type gémellaire dont le sexe ne concorde pas. Une approche conservatrice a été adoptée selon laquelle il est présumé que le jumeau atteint présente toujours la fraction fœtale la plus basse parmi les deux jumeaux. Un facteur de correction a été appliqué aux fractions fœtales dont la moyenne est plus basse pour les grossesses avec trisomie 13 et 18.
- Pour les jumeaux non atteints, la fraction atteinte de chaque échantillon a été établie à zéro.

Pour les jumeaux atteints de trisomie 18 ou de trisomie 13, la fraction fœtale correspondant à la fraction atteinte de l'échantillon a été réduite proportionnellement à la réduction moyenne de la fraction fœtale observée dans les données cliniques sur les trisomies 18 et 13 comparativement aux euploïdies, dans les cas de grossesses simples.

La fraction fœtale globale et la fraction atteinte de chaque échantillon simulé ont ensuite été utilisées pour calculer un score d'aneuploïdie au moyen de l'algorithme normalisé de la solution DPNI VeriSeq. La sensibilité a été calculée en considérant la fréquence à laquelle les scores d'aneuploïdies des jumeaux simulés atteints étaient supérieurs à la limite correspondante pour l'aneuploïdie. Parallèlement, la spécificité a été calculée en considérant la fréquence à laquelle les scores d'aneuploïdies des jumeaux simulés non atteints étaient inférieurs à la limite correspondant pour l'aneuploïdie([Tableau 16](#page-33-0)). Les intervalles de confiance à 95 % ont été estimés en fonction du nombre d'échantillons cliniques réels de type gémellaire parmi l'ensemble des données initiales, lesquels ont été classés selon qu'ils sont atteints ou non par la trisomie en cause.

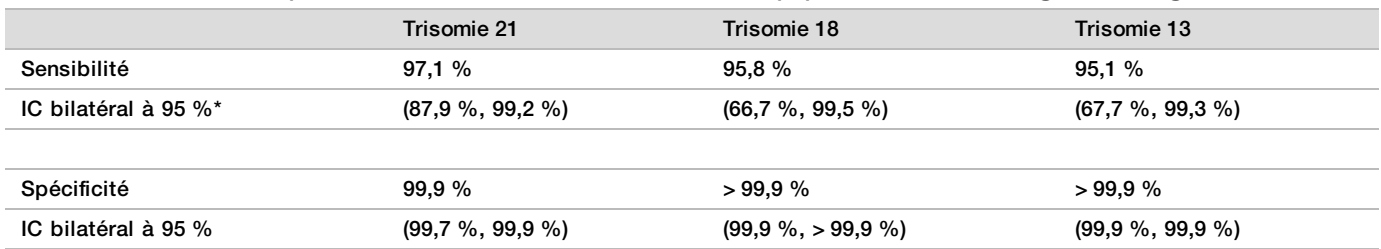

<span id="page-33-0"></span>Tableau 16 Estimations pour les trisomies 21, 18, et 13 au sein de la population simulée des grossesses gémellaires

#### \* Intervalle de confiance (IC) fondé sur la méthode Wilson.

Au [Tableau 16](#page-33-0), les estimations ponctuelles et les intervalles de confiance à 95 % estimés relativement à la sensibilité et à la spécificité de la solution DPNI VeriSeq lors la détection des trisomies 21, 18 et 13 ont été déterminés à partir d'une population simulée de grossesses gémellaires représentative de la population visée. Les intervalles de confiance ont été estimés en fonction du nombre d'échantillons de type gémellaire ayant réussi le contrôle de qualité, classés selon qu'ils sont atteints ou non par la trisomie en cause. Le calcul de la sensibilité présume que les deux tiers des grossesses gémellaires atteintes sont dizygotes et que l'un des jumeaux est atteint, tandis que le tiers des grossesses gémellaires atteintes sont monozygotes et que les deux jumeaux sont atteints.

Les estimations présentées au [Tableau 16](#page-33-0) portent uniquement sur des grossesses gémellaires. En raison de la faible prévalence, les données concernant les grossesses multiples d'ordre élevé (triplets ou plus) sont insuffisantes pour établir des modèles statistiques appropriés en fonction desquels la détection de cas d'aneuploïdie pourrait être estimée avec précision.

### Performance analytique

#### Précision

Pour évaluer la précision de la solution DPNI VeriSeq, deux études ont été menées :

- <sup>u</sup> Dans une étude interne multisite de reproductibilité, un seul lot de réactifs a été soumis à neuf analyses réalisées par trois opérateurs dans trois sites.
- ▶ Une étude de précision en laboratoire se composait de 12 analyses réalisées au moyen de trois lots de réactifs dans un seul site, mais par deux opérateurs et sur deux instruments.

Un groupement de trisomie 21 avec une fraction fœtale est de 5 % a été créé en combinant l'ADN acellulaire extrait du plasma maternel de femmes enceintes (dont le fœtus est atteint de la trisomie 21) et l'ADN acellulaire extrait du plasma de femmes non enceintes. Les ADN acellulaires regroupés extraits du plasma maternel de femmes enceintes dont les fœtus de sexe masculin (XY) et de sexe féminin (XX) ne sont pas touchés par la trisomie ont aussi été testés. Les tests des 2 études ont été réalisés sur une période de 10 jours et comptent en tout 21 analyses.

Les 903 échantillons analysés dans les deux études affichaient une correspondance parfaite : 84/84 pour la trisomie 21, 399/399 pour la classification sexuelle XX et 420/420 pour la classification sexuelle XY. La répartition des échantillons par site se déclinait comme suit : site 1 - T21 (12), XX (57), XY (60); site 2 - T21 (12), XX (57), XY (60); site 3 - T21 (60), XX (285), XY(300).

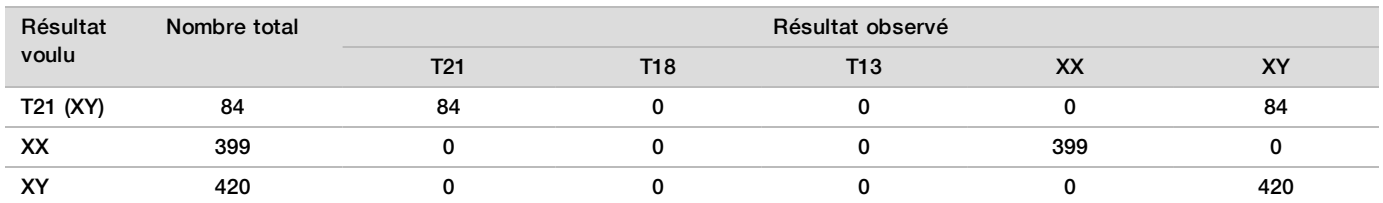

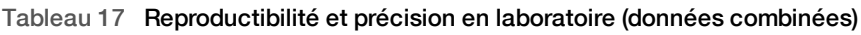

### Contamination croisée

Le gestionnaire de flux de travail de la préparation d'échantillons de la solution DPNI VeriSeq a évalué la contamination croisée. Les groupements de plasma des femmes non enceintes (XX) et ceux des hommes adultes (XY) ont été testés selon un modèle d'échiquier dans quatre plaques de 96 puits (N = 48 échantillons par plaque pour chacun des sexes, pour un total de 192 échantillons du sexe féminin et 192 du sexe masculin). Aucun des échantillons du sexe féminin n'affiche une couverture du chromosome Y statistiquement supérieure au contexte estimé, ce qui indique que les échantillons du sexe masculin sur la même plaque n'ont pas contaminé les échantillons du sexe féminin. Aucune contamination croisée détectable n'a été observée dans la solution DPNI VeriSeq.

### Substances potentiellement interférentes

Pour évaluer l'incidence de substances interférentes sur la solution DPNI VeriSeq, les performances du test ont été évaluées en présence d'éventuelles substances interférentes.

De l'albumine, de la bilirubine, de l'hémoglobine et des triglycérides (endogènes) ont été injectés dans les groupements de plasma maternel de femmes enceintes d'un fœtus de sexe féminin (XX) non affecté et testés à deux concentrations pour chacune des substances (N = 16 pour chacune d'elles). Aucune interférence n'a été observée dans les performances du test.

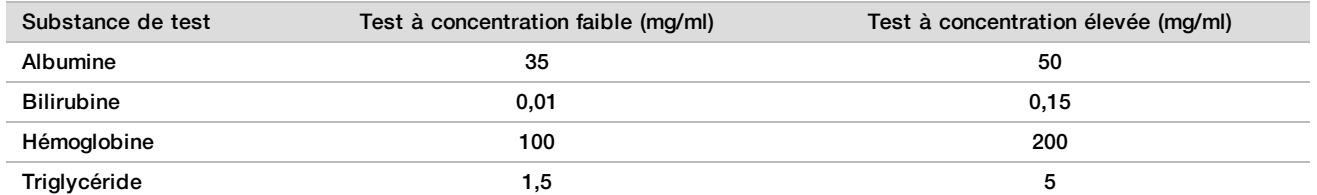

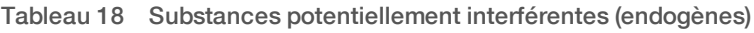

L'ADN génomique (ADNg) maternel que l'on trouve naturellement dans le plasma peut aussi potentiellement interférer dans les performances du test et il peut être extrait en même temps que l'ADN acellulaire fœtal. Les quantités d'ADN génomique de 1,6, 3,3 et 4,9 ng par échantillon (ce qui correspond à 1, 2 et 3 écarts-types audessus de la moyenne attendue de la concentration d'ADNg après 7 jours d'entreposage du sang entier<sup>13</sup>) ont été ajoutées à l'ADN acellulaire extrait du plasma maternel de femmes enceintes d'un fœtus de sexe féminin (XX) non affecté. Par la suite, les échantillons ont été testés dans la solution DPNI VeriSeq (N = 16 pour chaque concentration). Aucune interférence n'a été observée dans les performances du test en présence des quantités élevées d'ADNg.

Vingt substances potentiellement interférentes (exogènes) à base de médicaments fréquemment utilisés ou prescrits pendant la grossesse ont été testées conformément aux lignes directrices EP7-A2 (Interference Testing in Clinical Chemistry; Approved Guideline-Second Edition). Les 20 substances potentiellement interférentes ont été combinées dans 4 groupements, injectées dans le plasma maternel de femmes enceintes d'un fœtus de sexe féminin (XX) non affecté et testées dans la solution DPNI VeriSeq (N = 16 pour chaque groupement). Aucune interférence n'a été observée dans les performances du test en présence de ces substances exogènes.

| Groupement 1      | Groupement 2    | Groupement 3       | Groupement 4      |
|-------------------|-----------------|--------------------|-------------------|
| Acétaminophène    | Diphenhydramine | Albutérol          | Cétirizine        |
| Acétylcystéine    | Erythromycine   | <b>Bupropion</b>   | Dextrométhorphane |
| <b>Bisoprolol</b> | Guaifénésine    | Caféine            | Acide ascorbique  |
| Citalopram        | Héparine        | Sertraline         | Métoprolol        |
| Desloratadine     | Lidocaïne       | Fluorure de sodium | Nadolol           |

Tableau 19 Substances potentiellement interférentes (exogènes)

# Dépannage

## Dépannage de la solution DPNI VeriSeq

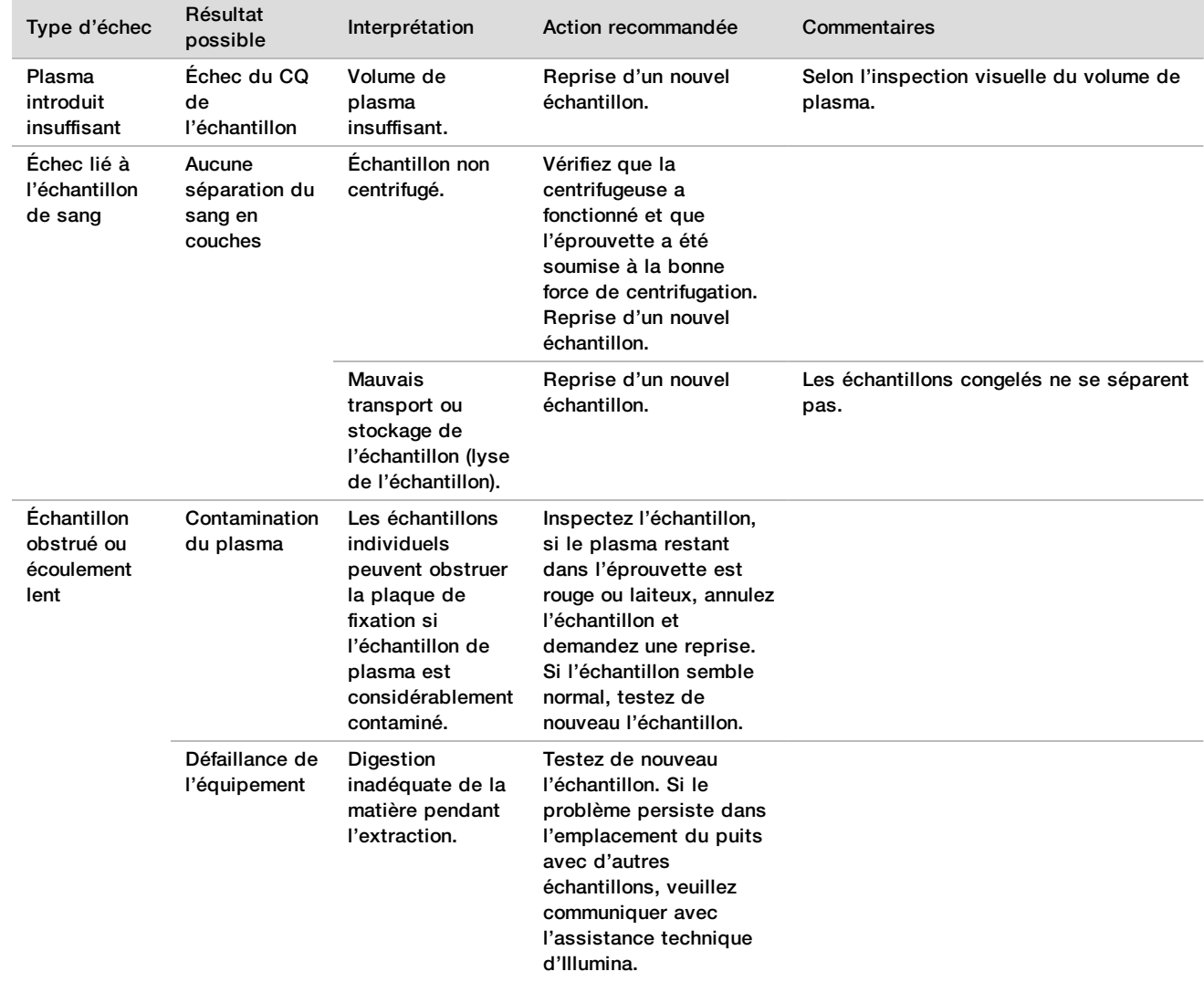

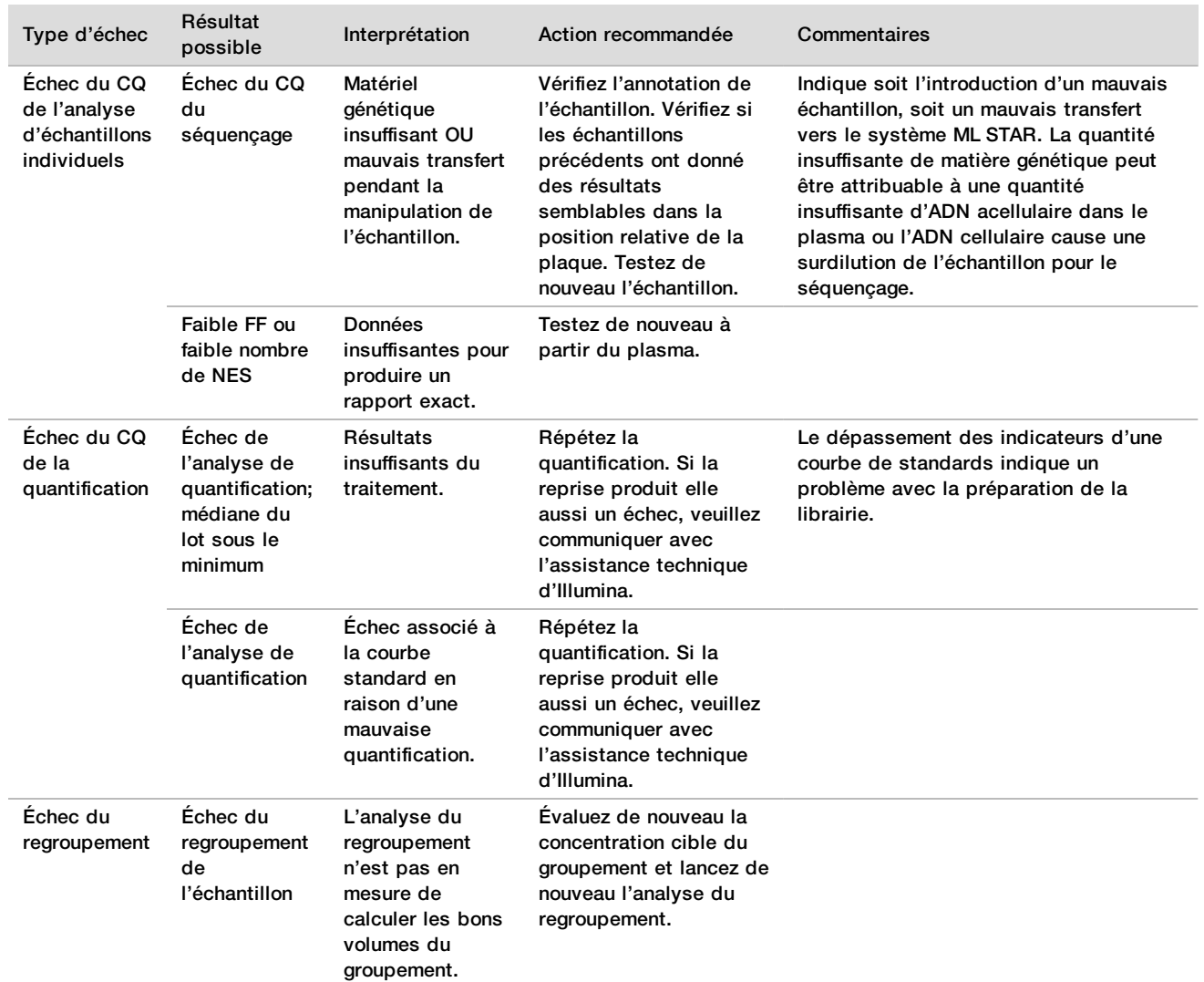

# Dépannage du système Microlab STAR DPNI VeriSeq

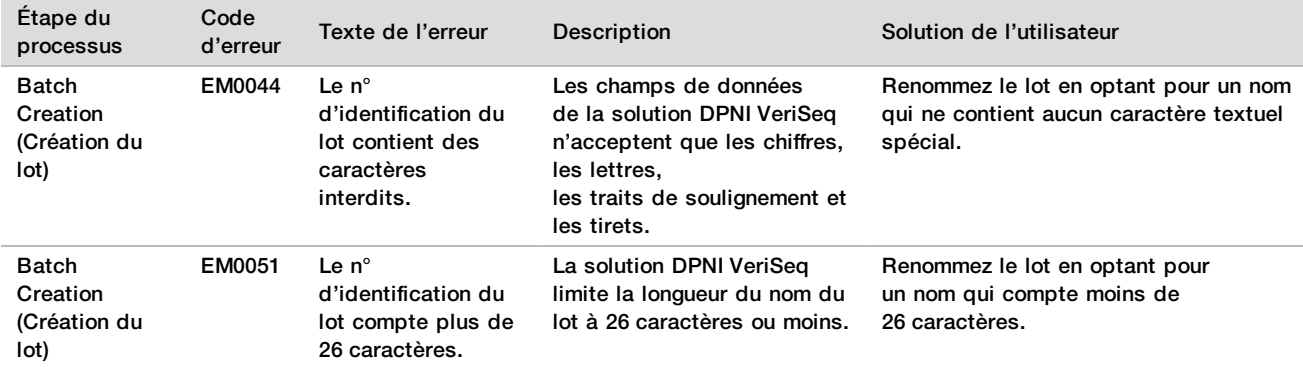

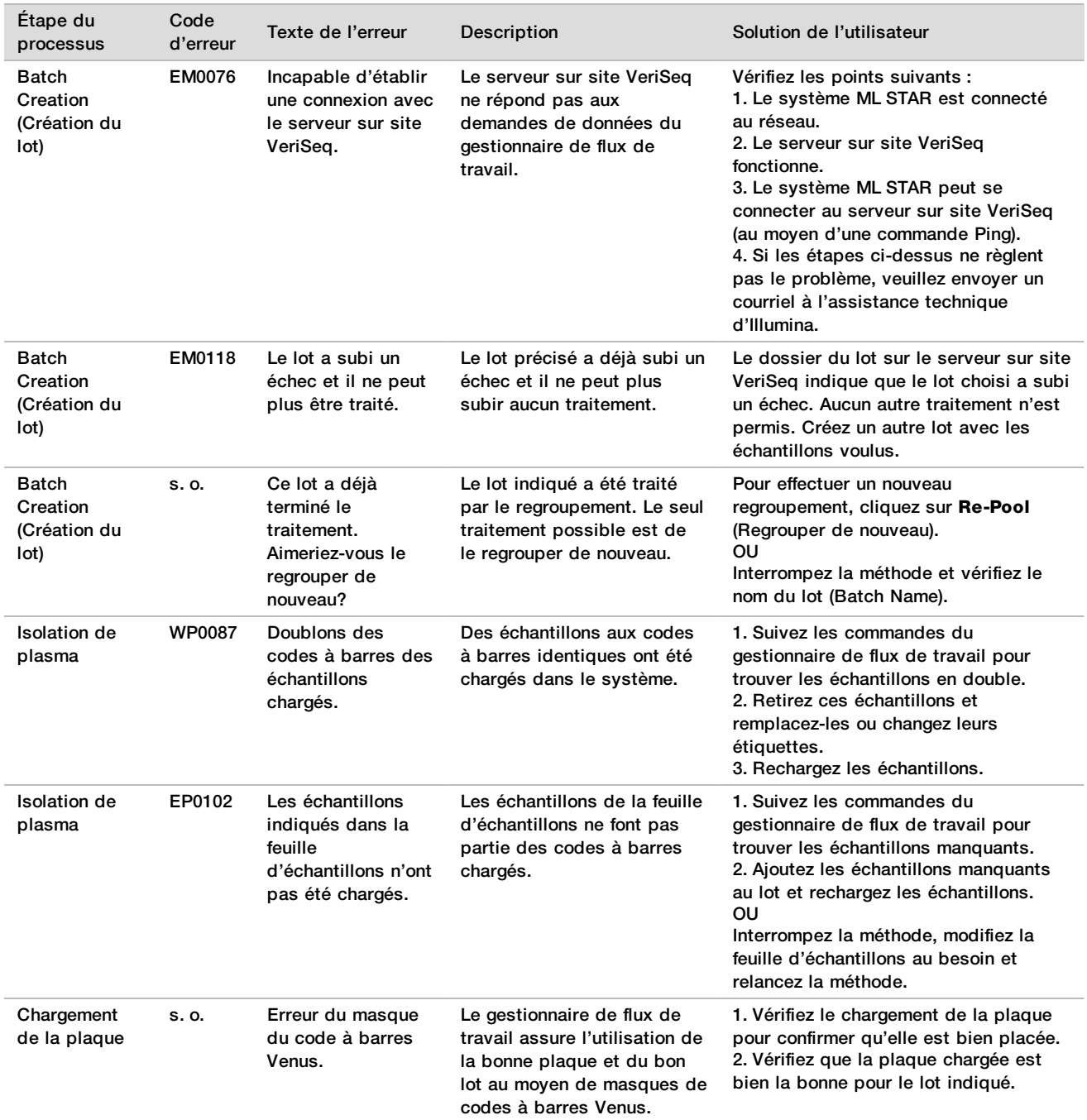

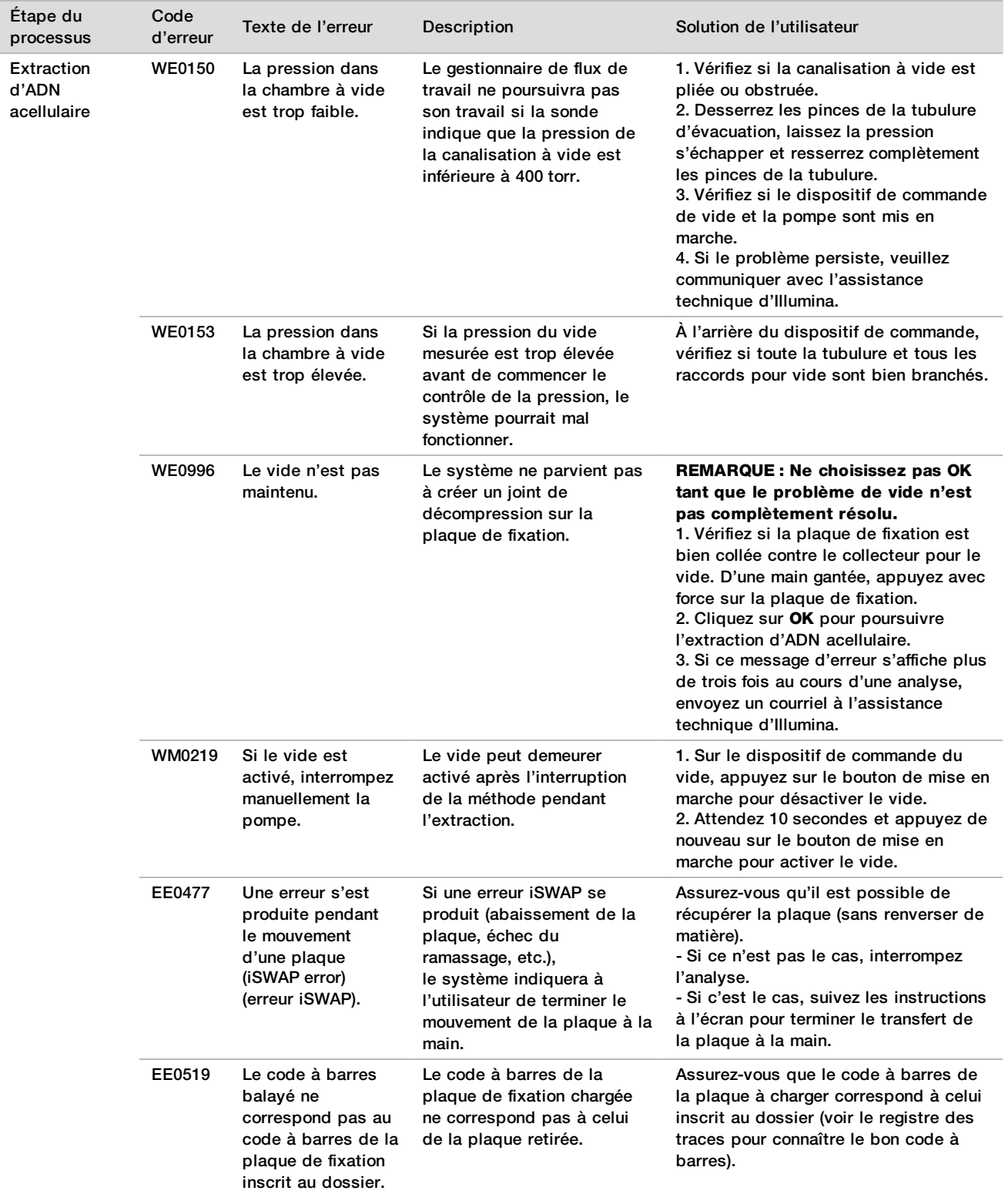

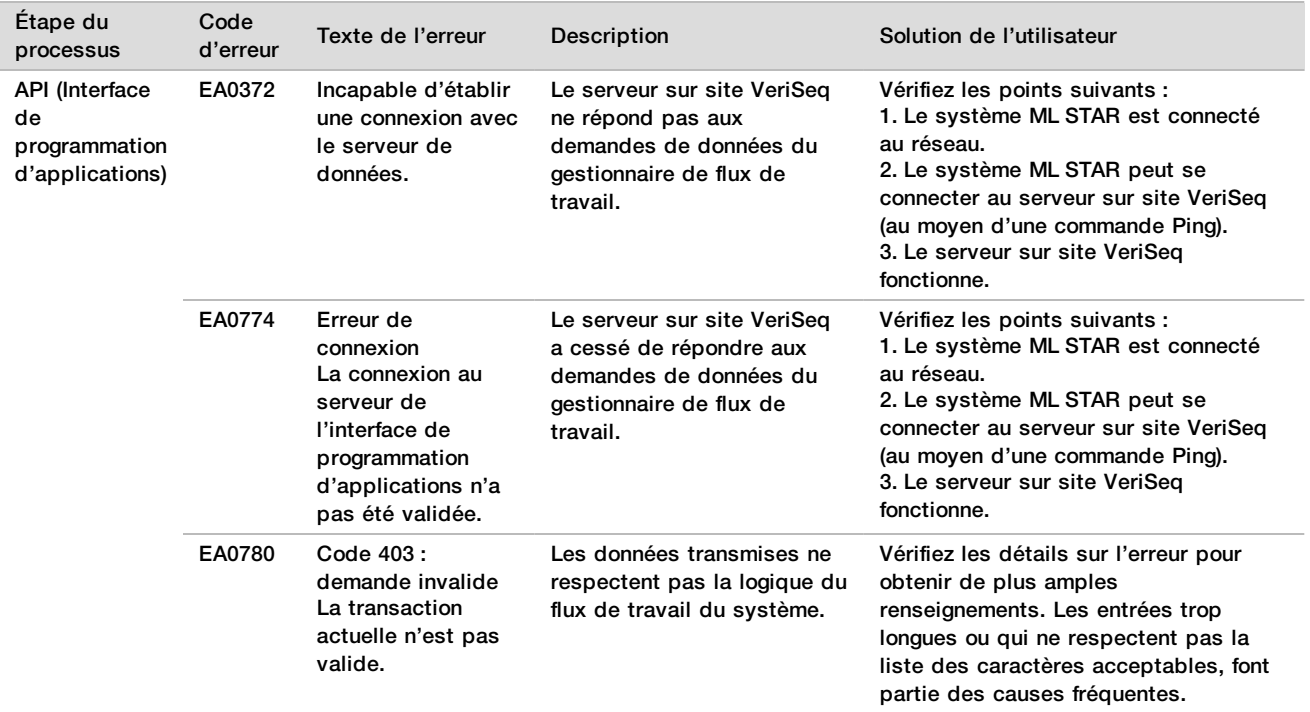

## Références

- 1 NAGAOKA, S., HASSOLD, T., HUNT, P. Human aneuploidy: mechanisms and new insights into an age-old problem. Nat Rev Genet. 2012. 13(7). 493-504. doi: 10.1038/nrg3245.
- 2 GARNDER, R.J., SUTHERLAND, G.R., SCHAFFER, L.G. Chromosome Abnormalities and Genetic Counseling. 4e édition. New York ( NY ) : Oxford University Press. 2012.
- 3 AKOLEKAR, R., BETA, J., PICCIARELLI, G., OGILVIE, C., D'ANTONIO, F. Procedure-related risk of miscarriage following amniocentesis and chorionic villus sampling: a systematic review and meta-analysis. Ultrasound Obstet Gynecol. 2015 Jan. 45(1). 16-26. doi: 10.1002/uog.14636.
- 4 ACOG Practice Bulletin, nº 163.
- 5 GIL, M. M., QUEZADA, M. S., REVELLO, R., AKOLEKAR, R., et NICOLAIDES, K. H. Analysis of cell-free DNA in maternal blood in screening for fetal aneuploidies: updated meta-analysis. Ultrasound Obstet Gynecol. 2015, 45. 249–266. doi:10.1002/uog.14791
- 6 BENN, P., BORRELL, A., CHIU, R.W., et coll. « Position statement from the Chromosome Abnormality Screening Committee on behalf of the Board of the International Society for Prenatal Diagnosis. » Prenat Diagn. 2015. 35. 725-34.
- 7 2. ACOG Committee on Genetics. « Committee Opinion No. 640: Cell-Free DNA Screening For Fetal Aneuploidy. » Obstet Gynecol. 126. 2015. e31-7.
- 8 BIANCHI, D., PARKER, R., WENTWORTH, J., et coll. DNA Sequencing versus Standard Prenatal Aneuploidy Screening. N Engl J Med. 2014. 370. 9. 799-808. doi: 10.1056/NEJMoa1311037
- 9 McCULLOUGH, R. M., ALMASRI, E. A., GUAN, X., et coll. Non-invasive prenatal chromosomal aneuploidy testing – clinical experience: 100 000 clinical samples. PLoS One. 2014. 9. 10. e109173.
- 10 NORTON, M. E., BRAR, H., WEISS, J., et coll. Non-Invasive Chromosomal Evaluation (NICE) Study: results of a multicenter prospective cohort study for detection of fetal trisomy 21 and trisomy 18. J Obstet Gynecol. 2012. 207. 137.e1-8.
- 11 NORTON, M. E., JACOBSSON, B., SWAMY, G. K., et coll. Cell-free DNA analysis for noninvasive examination of trisomy. New Engl J Med. 2015. 372. 17. 1589-97.
- 12 RYAN, A., HUNKAPILLAR, N., BANJEVIC, M., et al. Validation of an enhanced version of a single-nucleotide polymorphism-based noninvasive prenatal test for detection of fetal aneuploidies. Fetal Diagn Ther. 2016;doi:10.1159/000442931.
- 13 NORTON, S., LECHNER, J., WILLIAMS, T., FERNANDO, M., et coll. A Stabilizing Reagent Prevents Cell-free DNA Contamination by Cellular DNA in Plasma During Blood Sample Storage and Shipping as Determined by Digital PCR. Clin.l Biochem. 2013. 46. 1561–1565. doi: 10.1016/j.clinbiochem.2013.06.002.

## Brevets et marques de commerce

Ce document et son contenu sont exclusifs à Illumina, Inc. et ses sociétés affiliées (« Illumina »), et sont exclusivement destinés à l'usage contractuel de son client dans le cadre de l'utilisation du ou des produits décrits dans les présentes et ne peuvent servir à aucune autre fin. Ce document et son contenu ne seront utilisés ou distribués à aucune autre fin et ne seront communiqués, divulgués ou reproduits d'aucune façon sans le consentement écrit préalable d'Illumina. Illumina ne cède aucune licence en vertu de son brevet, de sa marque de commerce, de ses droits d'auteur ou de ses droits traditionnels ni des droits similaires d'un tiers quelconque par ce document.

Les instructions contenues dans ce document doivent être suivies strictement et explicitement par un personnel qualifié et adéquatement formé de façon à assurer l'utilisation correcte et sûre du ou des produits décrits dans les présentes. Le contenu intégral de ce document doit être lu et compris avant l'utilisation de ce ou ces produits.

SI UN UTILISATEUR NE LIT PAS COMPLÈTEMENT ET NE SUIT PAS EXPLICITEMENT TOUTES LES INSTRUCTIONS CONTENUES DANS LES PRÉSENTES, IL RISQUE DE CAUSER DES DOMMAGES AU(X) PRODUIT(S), DES BLESSURES, NOTAMMENT AUX UTILISATEURS ET À D'AUTRES PERSONNES, AINSI QUE D'AUTRES DOMMAGES MATÉRIELS, ANNULANT AUSSI TOUTE GARANTIE S'APPLIQUANT AU(X) PRODUIT(S).

ILLUMINA DÉCLINE TOUTE RESPONSABILITÉ DÉCOULANT DE L'UTILISATION INAPPROPRIÉE DU OU DES PRODUITS DÉCRITS DANS LES PRÉSENTES (Y COMPRIS LEURS COMPOSANTES ET LE LOGICIEL).

© 2019 Illumina, Inc. Tous droits réservés.

Toutes les marques de commerce sont la propriété d'Illumina, Inc. ou de leurs détenteurs respectifs. Pour obtenir des renseignements sur les marques de commerce, consultez la page [www.illumina.com/company/legal.html.](http://www.illumina.com/company/legal.html)

## Coordonnées

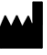

Illumina 5200 Illumina Way San Diego, CA 92122 États-Unis +(1) 800 809-ILMN (4566) +(1) 858 202-4566 (en dehors de l'Amérique du Nord) techsupport@illumina.com www.illumina.com

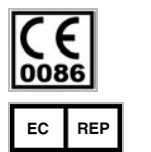

Illumina Cambridge Limited Chesterford Research Park, Little Chesterford Saffron Walden, CB10 1XL ROYAUME-UNI

**Commanditaire australien** Illumina Australia 1 International Court Scoresby, Victoria, 3179 **Australie** 

# Étiquette du produit

Pour voir la liste complète des symboles qui peuvent apparaître sur l'emballage et l'étiquetage du produit, reportez-vous à la légende des symboles, sur le site support.illumina.com, à l'onglet *Documentation & Literature* (Documentation) propre à votre trousse.